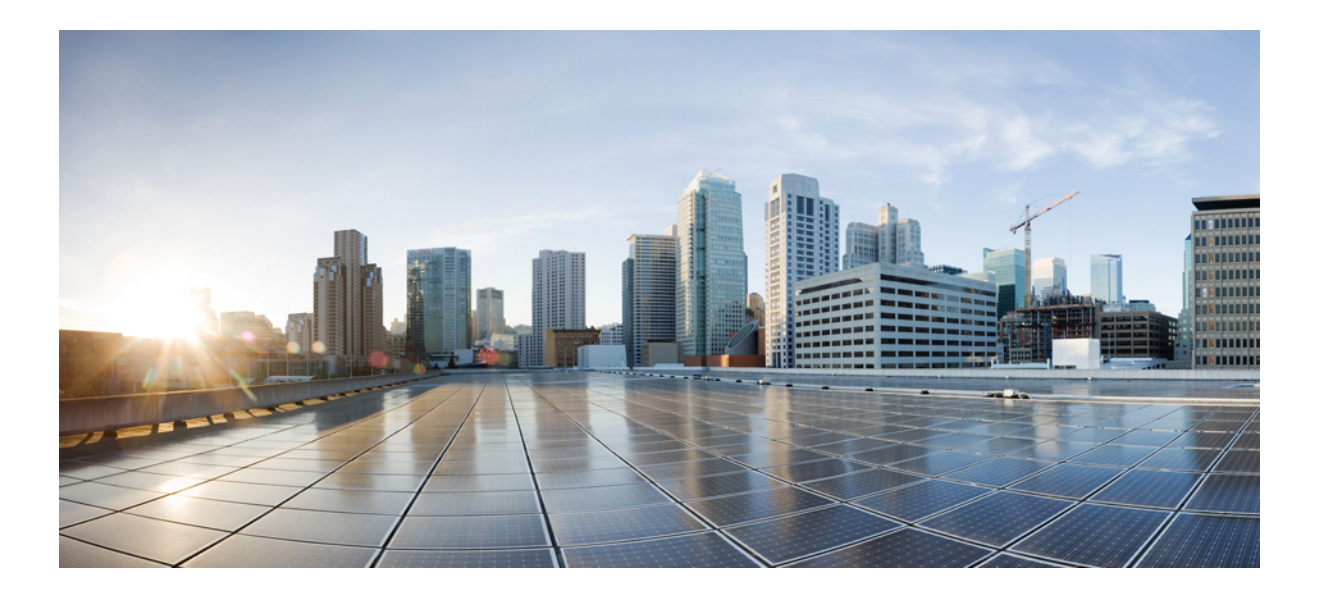

**Guide d'installation matérielle du Performance Routing Engine 5 de Cisco**

### **Americas Headquarters**

Cisco Systems, Inc. 170 West Tasman Drive San Jose, CA 95134-1706 USA http://www.cisco.com Tel: 408 526-4000 800 553-NETS (6387) Fax: 408 527-0883

Numéro du document : OL-28705-02

Cisco et le logo Cisco sont des marques de commerce ou marques de commerce déposées de Cisco ou de ses filiales aux États-Unis et dans d'autres pays. Pour consulter la liste des marques de commerce Cisco, rendez-vous à l'adresse : <http://www.cisco.com/go/trademarks> Les autres marques mentionnées sont la propriété de leur détenteur respectif. L'utilisation du mot « partenaire » ne signifie aucunement qu'il existe une relation de partenariat entre Cisco et une autre société. (1110R)

© 2013 Cisco Systems, Inc. All rights reserved.

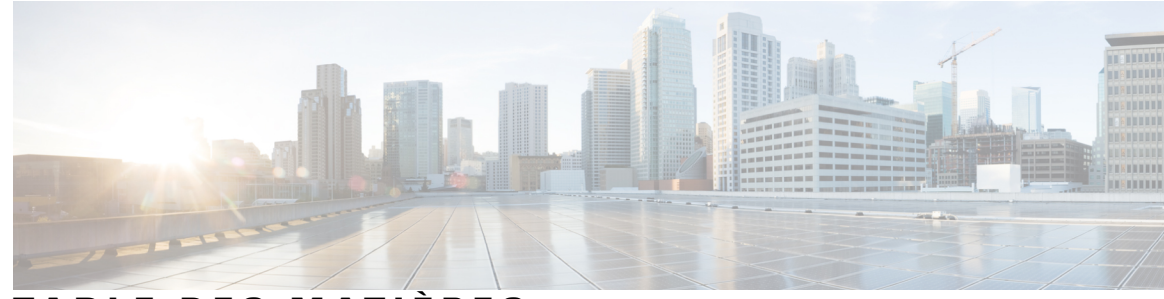

### **TABLE DES MATIÈRES**

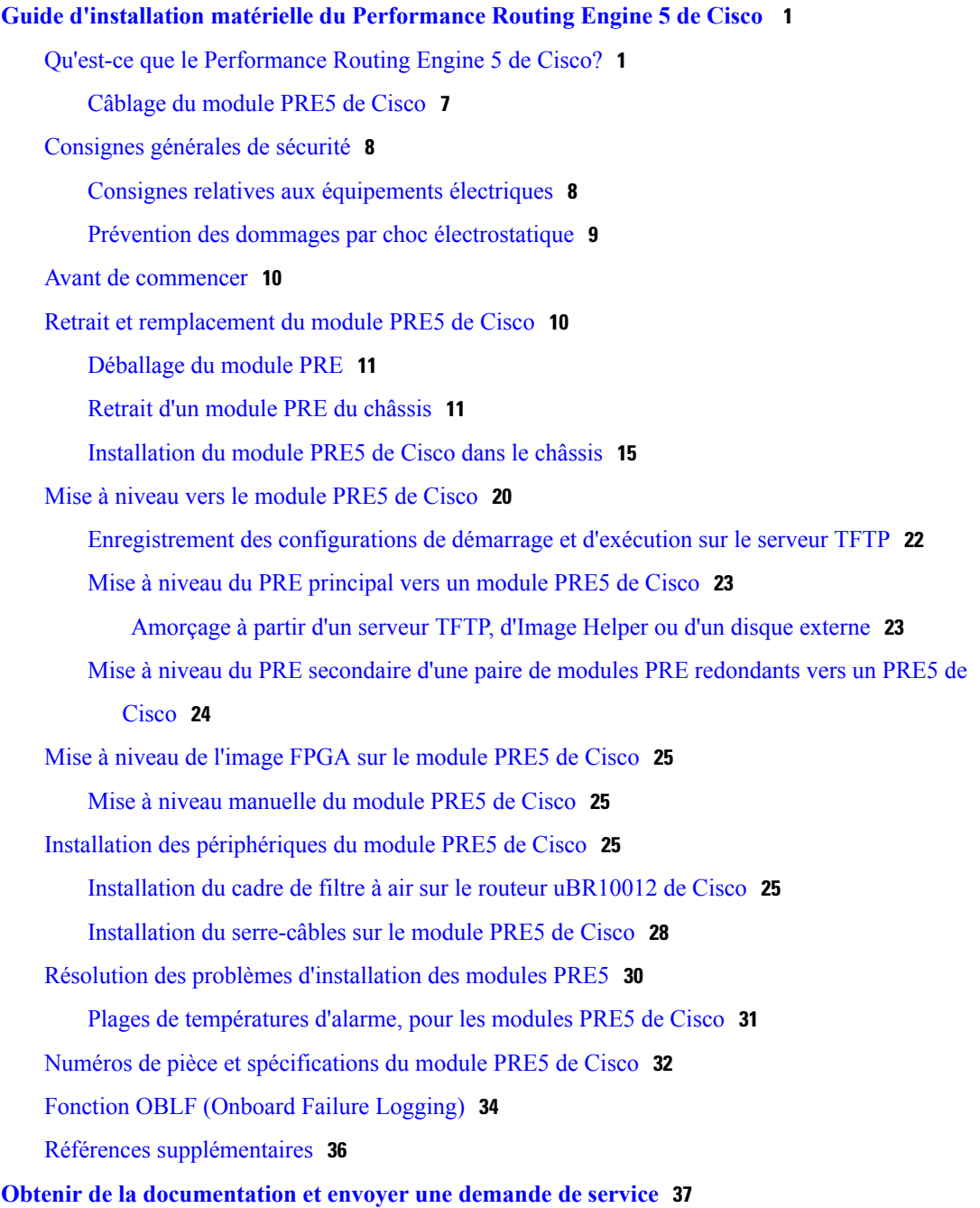

 $\overline{\phantom{a}}$ 

<span id="page-4-0"></span>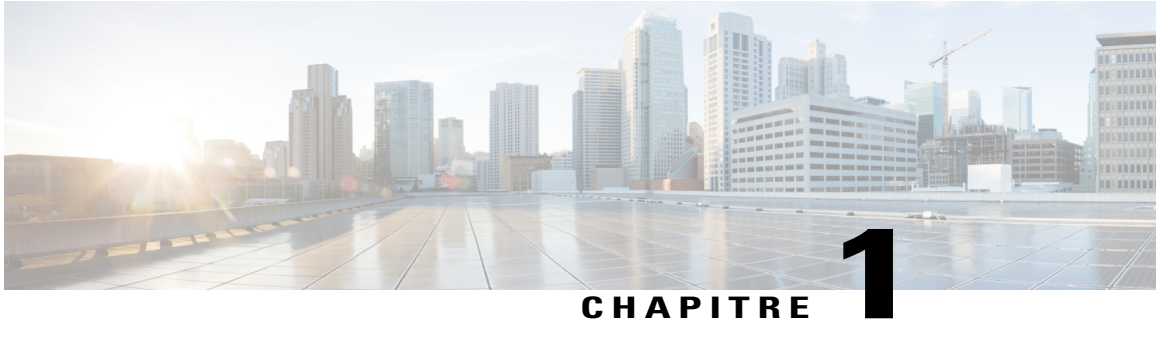

# **Guide d'installation matérielle du Performance Routing Engine 5 de Cisco**

Le Performance Routing Engine 5 (PRE5) est le moteur de traitement de nouvelle génération des routeurs à large bande universels uBR10012 de Cisco. Le modulePRE5 est composé de deux moteurs ou processeurs distincts - le **processeur de routage** qui prend en charge toutes les fonctions de commande du PRE5 et le **moteur de transfert de paquets** qui effectue la fonction PXF (Parallel eXpress Forwarding) et procure le transfert par chemin rapide et l'ordonnancement des extrants.

Le processeur de routage se charge du contrôle du trafic et de tous les paquets que le chemin rapide ne reconnaît pas. Le processeur de routage établit également lesstructures de données pour le moteur de transfert des paquets.

- Qu'est-ce que le [Performance](#page-4-1) Routing Engine 5 de Cisco?, page 1
- [Consignes](#page-11-0) générales de sécurité, page 8
- Avant de [commencer,](#page-13-0) page 10
- Retrait et [remplacement](#page-13-1) du module PRE5 de Cisco, page 10
- Mise à niveau vers le [module](#page-23-0) PRE5 de Cisco, page 20
- Mise à niveau de l'image FPGA sur le [module](#page-28-0) PRE5 de Cisco, page 25
- Installation des [périphériques](#page-28-2) du module PRE5 de Cisco, page 25
- Résolution des problèmes [d'installation](#page-33-0) des modules PRE5, page 30
- Numéros de pièce et [spécifications](#page-35-0) du module PRE5 de Cisco, page 32
- Fonction OBLF (Onboard Failure [Logging\),](#page-37-0) page 34
- Références [supplémentaires,](#page-39-0) page 36

# <span id="page-4-1"></span>**Qu'est-ce que le Performance Routing Engine 5 de Cisco?**

L'introduction des cartes de ligne uBR-MC3GX60V de Cisco qui augmentent considérablement la capacité en aval des routeurs à large bande universels uBR10012 de Cisco pour atteindre 24 Gbits/s (si les 8 logements de carte de ligne sont utilisés) et l'utilisation des SPA large bande DOCSIS 3.0 (avec 8 SPA large bande de Cisco), il est possible d'augmenter le trafic en aval jusqu'à 40 Gbits/s.

Pour soutenir cette augmentation de la bande passante en aval et avec la version de Cisco IOS 12.2(33)SCH, le nouveau module Performance Routing Engine 5 (PRE5) procure une capacité de liaison et un débit RPV pouvant atteindre 60 Gbits/s (40 Gbits/s en aval et 20 Gbits/s en amont).

**Remarque** Le débit variera selon la taille du paquet.

**Remarque** Les cartes de ligne UBR10 MC5X20 de Cisco ne sont pas prises en charge sur le module PRE5.

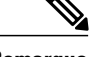

**Remarque**

Vous aurez besoin de joints en caoutchouc mousse si vous devez remplacer un module PRE de génération antérieure par un PRE5.

Les fonctionnalités du module PRE5 de Cisco comprennent :

- NVRAM de 512 Ko
- Mémoire système de 4 Go pour les tables de routage
- Mémoire flash d'amorçage de 256 Mo et mémoire flash ROMMON de 32 Mo
- Jusqu'à 4 Go de mémoire flash eUSB

La mémoire flash interne intégrée (eUSB), un dispositif de stockage massif du module PRE5 et la mémoire flash USB externe remplacent la carte flash compacte à basse densité du PRE4.

Cesinterfaces USB duPRE5 sont compatibles avec la spécification USB 2.0 et fonctionnent uniquement en mode USB hôte.

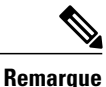

Le PRE5 prend uniquement en charge les dispositifs de stockage USB externes homologués par Cisco.

Le logiciel Cisco IOS peut détecter le disque USB lorsqu'il est branché. Le disque eUSB interne du module PRE5 (la carte flash compacte pour PRE4) est identifié en tant que « disk0 »; les deux disques USB externes sont identifiés en tant que « disk1 » et « disk2 ».

- Une interface 10/100/1000 Mégabit Ethernet sert de port de gestion du module PRE5
- Un code de correction d'erreurs (ECC) sur tous les systèmes de mémoire DRAM assure une haute disponibilité
- Soutien de l'insertion et du retrait à chaud
- Soutien du capteur d'insertion et de retrait PRE5
- Quatre SFP+ pour liaisons terrestres et quatre SFP+ pour câblage de carte à carte sur le panneau avant
- Processeur de routage-Interface améliorée du moteur de transfert de paquets

#### **Mémoires PRE redondantes**

Le module PRE prend en charge le fonctionnement redondant (deux modules PRE dans un châssis uBR10012 de Cisco). En cas de panne du PRE principal, le PRE secondaire prend automatiquement le relais. Toutes les

cartes de ligne uBR10012 étant reliées physiquement aux modules PRE principal et secondaire, aucune intervention humaine n'est nécessaire pour réinitialiser les cartes lors du basculement d'un module à l'autre. Le basculement vers le PRE redondant se fait automatiquement. Le module PRE est enfichable à chaud si un module PRE redondant se trouve dans le châssis.

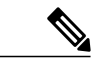

**Remarque**

Pour obtenir une haute disponibilité ou une redondance PRE, vous devez utiliser le même modèle de PRE dans un même châssis. Si vous disposez de modules PRE4 et souhaitez les mettre à niveau, les deux PRE doivent être mis à niveau vers le PRE5.

Si un seul PRE5 est installé dans le châssis, seulement quatre interfaces 10G SFP+ sont utilisées; les quatre autres interfaces 10G SFP+ se retrouvent inactives. Cependant, si les deux moteurs PRE5 sont installés dans le châssis et que le câblage de carte à carte est raccordé, les huit interfaces de liaison SFP+ seront actives.

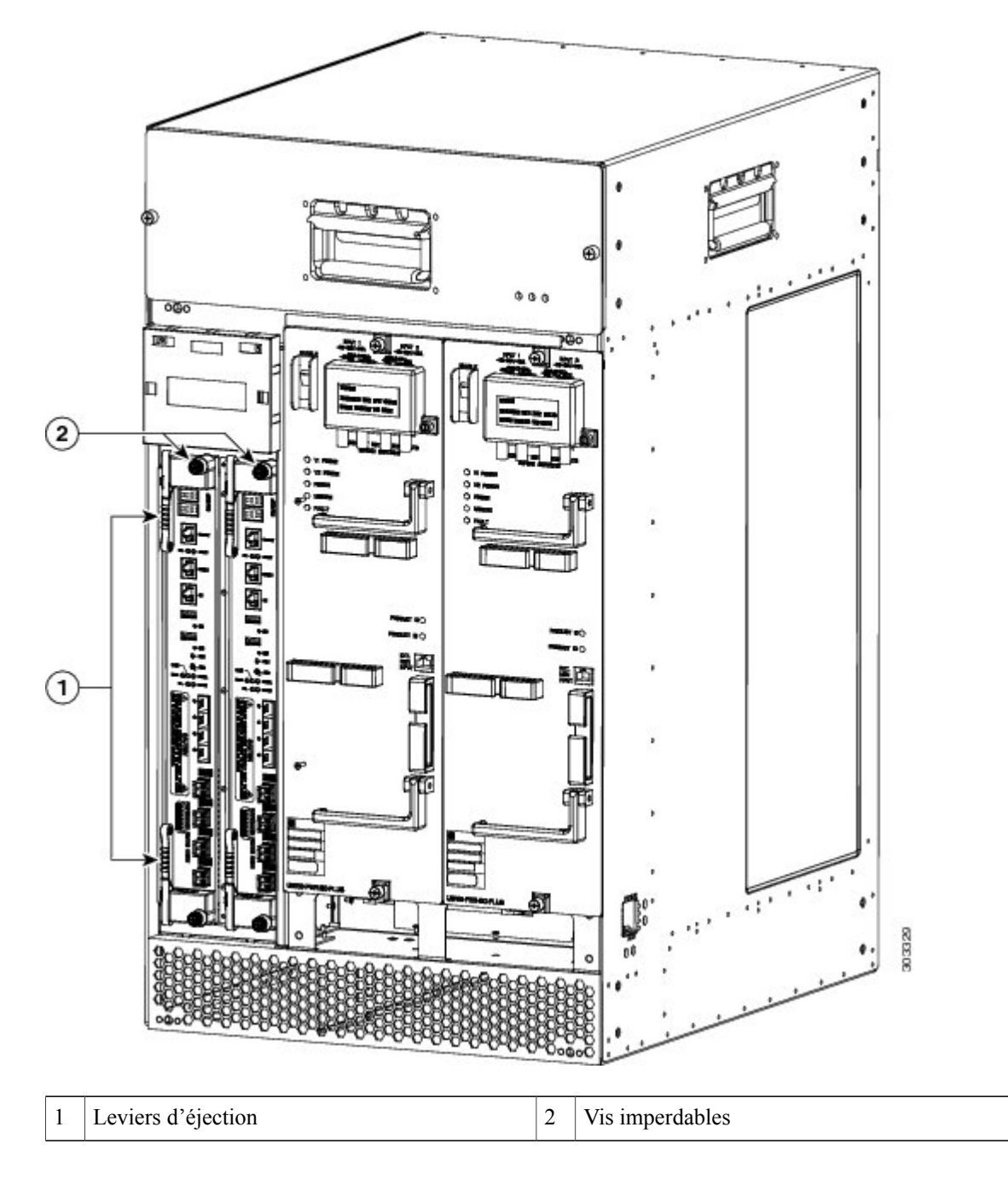

**Illustration 1 : PRE5 dans le châssis uBR10012 de Cisco**

**Illustration 2 : Panneau avant du PRE5**

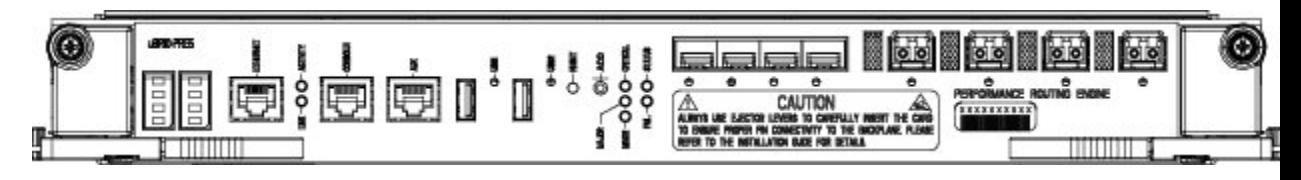

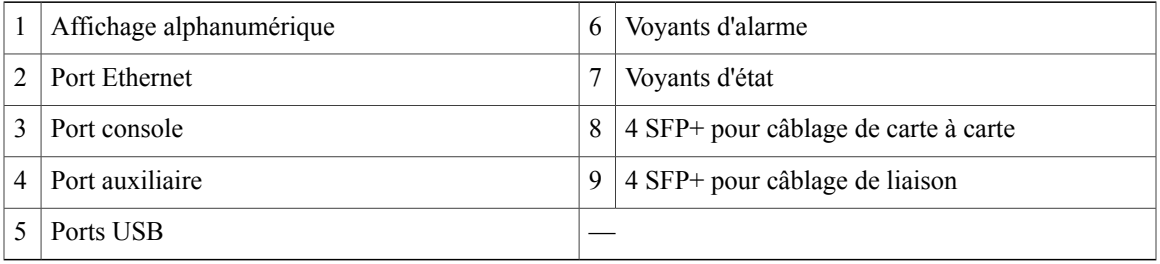

### **Ports de connecteur**

Le panneau avant du PRE comporte les ports suivants :

- Port console Une interface DCE RS-232 utilisée pour raccorder un terminal au module PRE pour un accès administratif local.
- Port auxiliaire (AUX) Une interface DCE RS-232 utilisée pour raccorder un modem au module PRE pour un accès administratif distant.
- Port Ethernet Un port de gestion 10/100/1000Base-T utilisé pour la gestion de réseau LAN.
- Ports USB Utilisés comme disques USB externes

#### **Voyants DEL**

- Deux voyants USB Affichent l'état du disque USB.
- Trois voyants d'alarme Affichent l'état de l'alarme du système, soit critique, majeur ou mineur.
- Deux voyants d'état Affichent l'état du système pour indiquer l'alarme ou une défaillance.
- Huit voyants d'état du module SFP+ Affichent l'état de l'interface de liaison intégrée
- ACTIVITÉ Si vert, indique que des paquets sont en cours de transmission ou de réception.
- LIEN Si vert, indique qu'un opérateur est détecté et que le port peut laisser passer le trafic.

### **Autres boutons**

- ACO Bouton d'arrêt de l'alarme Lorsqu'une alarme est déclenchée, le bouton ACO du PRE (principal) permet d'éteindre l'alarme externe, mais il ne désactive pas les voyants d'alarme sur le panneau avant du PRE. Les voyants d'alarme du panneau avant s'éteignent seulement une fois que le problème à l'origine de l'alarme a été résolu.
- Affichage alphanumérique Affiche l'état de la mémoire ROMMON et du système IOS, l'information relative à la licence et toute autre information de débogage.

### **Mise au rebut du PRE**

LePRE contient une petite batterie au lithium. Certains pays imposent des restrictions particulières concernant la mise au rebut des produits qui contiennent des batteries au lithium. Il est notamment interdit de détruire par le feu les batteries au lithium et les produits contenant des batteries au lithium. D'autres restrictions peuvent s'appliquer dans votre pays.

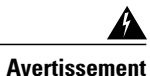

L'élimination finale de ce produit doit être effectuée conformément à toutes les réglementations et lois nationales. Énoncé 1040

### <span id="page-10-0"></span>**Câblage du module PRE5 de Cisco**

### **Serre-câbles du module PRE5**

Le module PRE5 de Cisco est livré avec un serre-câbles pour le routage des câbles du module PRE5.

### **Illustration 3 : Serre-câbles**

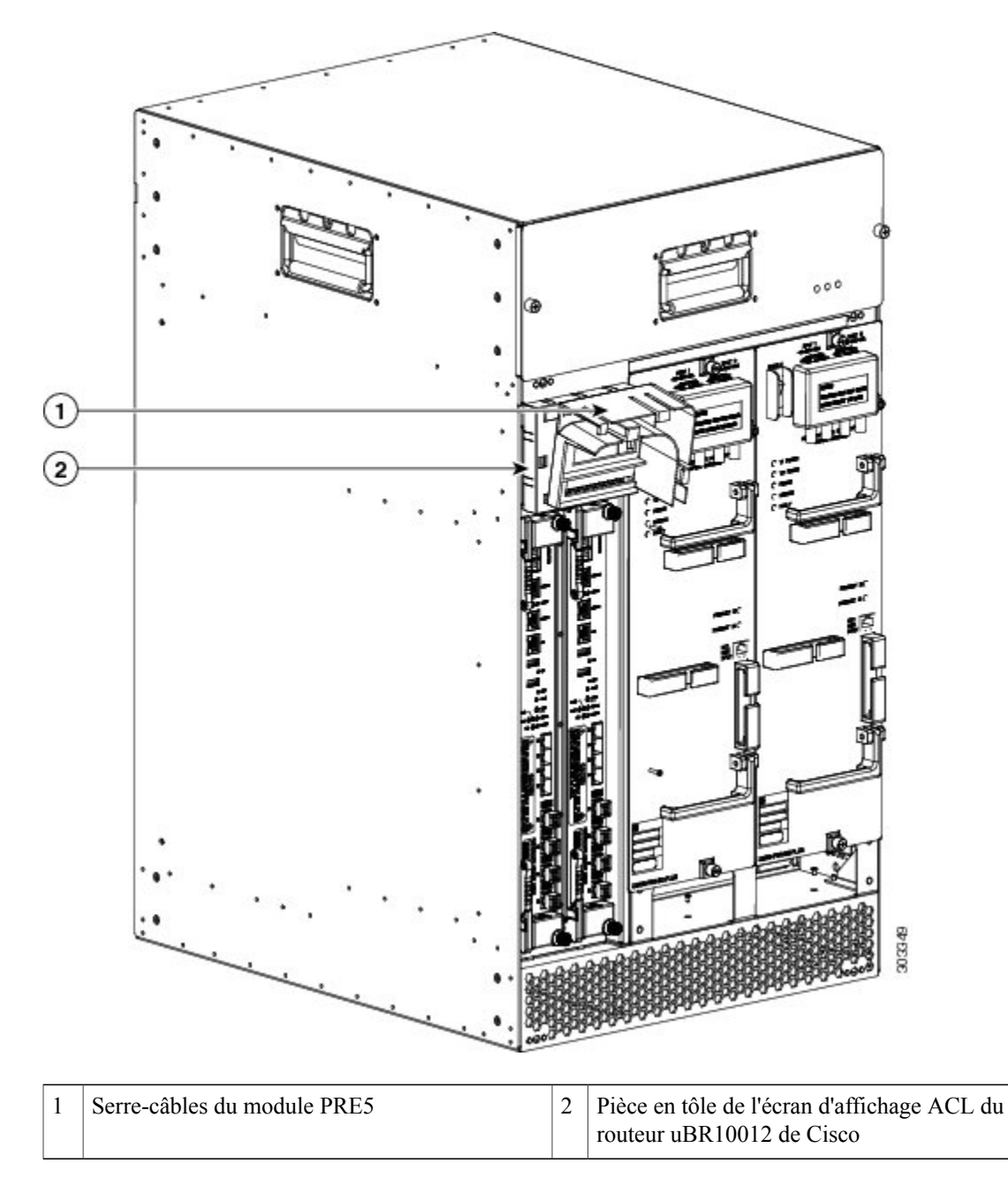

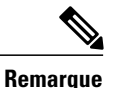

Les câbles du module PRE5 situés dans le logement droit doivent être acheminés à l'aide de ce serre-câbles de sorte qu'ils n'interfèrent pas une fois que le module PRE5 est installé dans le logement gauche.

Pour de plus amples renseignements concernant l'installation du serre-câbles, voir Installation du [serre-câbles](#page-31-0) sur le [module](#page-31-0) PRE5 de Cisco, à la page 28.

# <span id="page-11-0"></span>**Consignes générales de sécurité**

Lorsque vous installez un composant dans un châssis, vous devez observer toutes les mesures de sécurité et les avertissements indiqués dans ce chapitre. Pour consulter les avertissements en d'autres langues, reportez-vous à la documentation de conformité réglementaire et de sécurité qui accompagne ce produit.

Les consignes suivantes vous aideront à assurer votre sécurité et à protéger l'équipement. Il est cependant possible que les présentes consignes ne couvrent pas toutes les situations dangereuses qui pourraient se présenter durant l'installation du système; *vous devez donc être vigilant.*

- Votre produit doit être installé en conformité avec les codes électriques national et local en vigueur. Aux États-Unis, il s'agit du code de la National Fire Protection Association (NFPA) 70 et du Code national électrique des États-Unis. Au Canada, il s'agit du Code canadien de l'électricité, partie 1, CC22.1. Dans les autres pays, il s'agit du code 364 de la Commission électrotechnique internationale, partie 1 à 7.
- Consultez les avertissements de sécurité figurant dans la documentation de conformité réglementaire et de sécurité avant d'installer, de configurer et de procéder à l'entretien du produit.
- Débranchez la source d'alimentation avant d'installer ou de retirer un châssis.
- N'essayez pas de soulever un objet qui pourrait être trop lourd à soulever de façon sécuritaire.
- Veillez à garder la zone du châssis libre d'accès et exempte de poussière pendant et après l'installation.
- Éloignez les outils et les composants du châssis des zones de passage.
- Ne portez aucun vêtement ample, bijou (y compris les bagues et les chaînes) ou tout autre article qui pourrait se coincer dans le châssis.
- Utilisez le produit conformément à la puissance électrique indiquée et aux consignes d'utilisation du produit.

<span id="page-11-1"></span>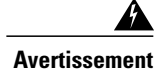

**Toute installation, tout remplacement ou toute réparation de cet équipement doit être effectué par du personnel qualifié et compétent.** Énoncé 1030.

### **Consignes relatives aux équipements électriques**

- Avant de procéder à une intervention nécessitant l'accès à l'intérieur du châssis, repérez l'emplacement de l'interrupteur d'arrêt d'urgence du local dans lequel vous travaillez.
- Avant de déplacer le châssis, débranchez tous les câbles d'alimentation et tous les câbles externes.
- Ne travaillez pas seul dans des conditions potentiellement dangereuses.
- Ne partez jamais du principe que le circuit est hors tension. Effectuez une vérification systématique.
- Ne faites rien qui pourrait présenter un danger pour autrui ou qui ferait en sorte que le matériel ne soit pas sécuritaire.
- Répertoriez minutieusement les dangers potentiels présents dans votre zone de travail : sols humides, prolongateurs d'alimentation non mis à la terre, dispositifs de mise à la terre de sécurité manquants, par exemple.

### <span id="page-12-0"></span>**Prévention des dommages par choc électrostatique**

Les dommages par choc électrostatique peuvent se produire lorsque des cartes électroniques et des composants ne sont pas manipulés correctement. Ces chocssontsusceptibles d'entraîner des pannestotales ou intermittentes. Toutes les cartes de ligne comprennent une carte de circuits imprimés fixée dans un support métallique. Les connecteurs et le blindage contre les interférences électromagnétiques font partie intégrante de ces supports. Bien que le support métallique contribue à protéger les cartes contre les chocs électrostatiques, vous devez impérativement porter un bracelet antistatique de mise à la terre, lorsque vous manipulez des modules. Manipulez les supports par les rebords seulement; ne touchez jamais aux cartes ou aux broches des connecteurs.

### **Mise en garde**

Serrez toujours les vis d'installation imperdables de tous les composants du système lorsque vous les installez. Ces vis empêchent le retrait accidentel du module, assurent une mise à la terre appropriée du système et garantissent une assise adéquate des connecteurs de la carte de ligne dans le fond de panier. Les vis imperdables doivent être serrées à un couple de 6 à 8 po/lb pour assurer une mise à la terre adéquate et le soutien mécanique. N'utilisez jamais de perceuses sans fil ou câblées pour serrer les vis; les tournevis électriques et les outils à main sont acceptables.

L'électricité statique peut endommager certains composants délicats de votre système. Afin d'éviter tout dommage provoqué par des décharges électrostatiques, déchargez l'électricité statique de votre corps avant de toucher tout composant électronique du système. Pendant que vous travaillez sur votre système, touchez périodiquement à une surface métallique non peinte du châssis de l'ordinateur.

Les directives suivantes peuvent prévenir les dommages provoqués par des décharges électrostatiques :

- Portez toujours un bracelet électrostatique au poignet ou à la cheville et assurez-vous qu'il est suffisamment en contact avec votre peau. Avant de retirer une carte du châssis, raccordez l'extrémité équipement du bracelet à la prise de décharge électrostatique au bas du châssis sous les modules d'alimentation. Assurez-vous que le châssis ou le bâti comporte un câble de mise à la terre.
- Manipulez les cartes de ligne par le panneau avant et les rebords du support seulement; évitez de toucher aux composants de la carte et aux broches des connecteurs.
- Lorsque vous retirez une carte, placez le module retiré côté composants vers le haut sur une surface antistatique ou dans un sac de protection antistatique. Si le module doit être renvoyé à l'usine, placez-le immédiatement dans un sac de protection antistatique.
- Évitez tout contact entre les modules et vos vêtements. Le bracelet protège la carte des tensions électrostatiques passant par le corps uniquement; les tensions passant par les vêtements peuvent donc toujours causer des dommages.
- Lorsque vous transportez un composant sensible à l'électricité statique, placez-le dans un emballage ou dans un contenant antistatique.

• Manipulez tous les composants sensibles à l'intérieur d'une zone protégée contre l'électricité statique. Si possible, utilisez des tapis antistatiques au sol et sur le plan de travail.

**Mise en garde**

Pour plus de sécurité, vérifiez périodiquement la valeur de la résistance du bracelet de protection. Elle doit se situer entre 1 et 10 mégohms (Mohms).

### <span id="page-13-0"></span>**Avant de commencer**

**Avertissement**

**Toute installation, tout remplacement ou toute réparation de cet équipement doit être réalisé par du personnel qualifié et compétent.** Énoncé 1030.

Avant d'effectuer les procédures décrites dans ce guide, observez les recommandations suivantes :

- Lisez les consignes de sécurité et revoyez les consignes de sécurité électriques et de prévention des dommages par choc électrostatique présentées plus haut dans le présent document.
- Assurez-vous que la configuration logicielle est conforme aux conditions minimales requises pour l'installation.
- Vérifiez que vous disposez de tous les outils et équipements nécessaires.
- Équipez-vous d'une console de terminal avant de configurer le module PRE.
- Enregistrez l'information concernant votre configuration sur un serveur TFTP ou sur les disques USB.
- Prévoyez un accès à la documentation en ligne avant de configurer le module PRE.

# <span id="page-13-1"></span>**Retrait et remplacement du module PRE5 de Cisco**

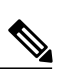

**Remarque**

Si vous faites la mise à niveau d'une version antérieure du module PRE vers un module PRE5, consultez les procédures de mise à niveau à la Mise à niveau vers le [module](#page-23-0) PRE5 de Cisco, à la page 20, avant d'entreprendre cette procédure.

### **Équipements**

Pour retirer et remplacer le module PRE, vous aurez besoin des outils et des pièces suivantes. Si des équipements supplémentaires s'avèrent nécessaires, veuillez communiquer avec un représentant du service client, qui vous expliquera comment les commander.

- Tournevis Phillips numéro 2.
- Module PRE de remplacement.
- Équipement de prévention contre les chocs électrostatique ou bracelet jetable fourni avec toutes les trousses de mise à niveau, unités remplaçables et pièces de rechange.
- Tapis ou surface antistatique.

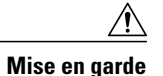

Pour que le module PRE ne subisse pas de dommages électrostatiques au cours de ces procédures, veillez à porter en permanence un bracelet de mise à la terre. Certaines plates-formessont pourvues d'un connecteur spécifique auquel raccorder le bracelet.

### <span id="page-14-0"></span>**Déballage du module PRE**

### **Avant de commencer**

• Lisez les consignes de sécurité et les instructions relatives aux équipements électriques et à la protection contre les chocs électrostatiques.

### **Procédure**

- **Étape 1** Assurez-vous que vous êtes correctement mis à la terre en portant un bracelet électrostatique.
- **Étape 2** Ouvrez l'emballage d'expédition.
- **Étape 3** Sortez le module PRE de l'emballage et posez-le sur une surface antistatique.

### <span id="page-14-1"></span>**Retrait d'un module PRE du châssis**

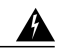

**Avertissement**

**Lorsque le système fonctionne, le fonddepanier émetune tensionouune énergiedangereuse. Prenez les précautions qui s'imposent lors des opérations de maintenance.** Énoncé 1034.

#### **Avant de commencer**

- Le retrait d'un module PRE interrompt l'ensemble du trafic. Nous vous recommandons de mettre le routeur hors tension pour ne pas compromettre la réussite de l'installation.
- Assurez-vous que vous êtes correctement mis à la terre, en portant un bracelet électrostatique.

### **Procédure**

**Étape 1** Enregistrez les configurations de démarrage et d'exécution sur la carte multimédia du PC principal, la carte multimédia du PC redondant ou le serveur TFTP (si vous retirez un module PRE2 ou PRE4). Si vous retirez un module PRE5, enregistrez les configurations de démarrage et d'exécution sur le serveur TFTP ou sur les disques USB.

- **Étape 2** Mettez le routeur hors tension.
- **Étape 3** Débranchez les câbles du module PRE.
- **Étape 4** Si vous retirez un module PRE2 ou PRE4, enlevez la carte multimédia du PC ou le disque CompactFlash du module PRE. Si vous retirez un module PRE5, passez à l'étape suivante de la procédure.
- **Étape 5** Desserrez les vis imperdables situées en haut et en bas du module PRE.

#### **Illustration 4 : Desserrage des vis imperdables d'un module PRE4**

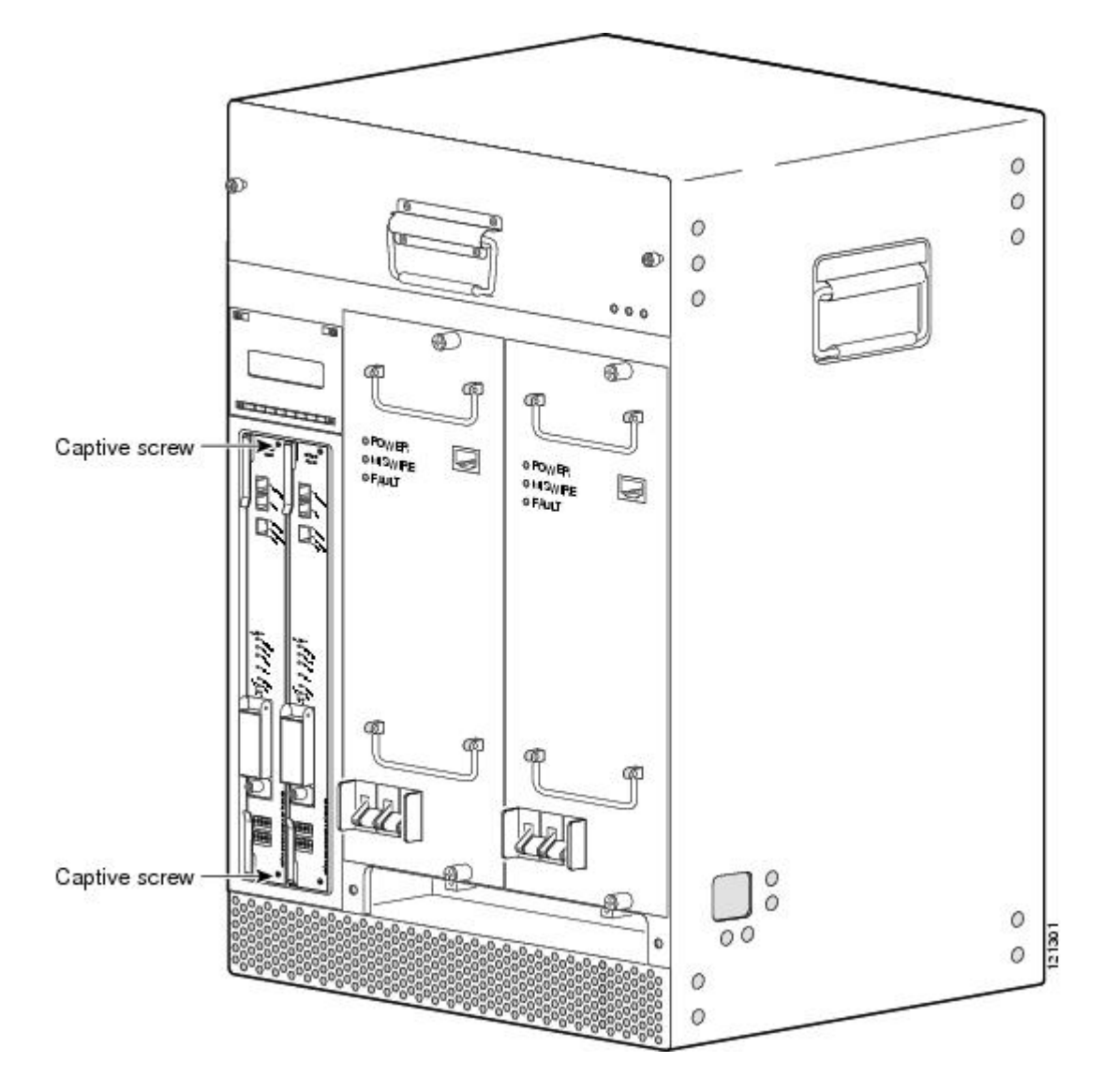

- G  $000$ οğι 哪 ٦  $\Box$ **Barry** looi **OO** 屇 ū g ē 8 60 18Q ×0 ٠Ş 副  $\epsilon$  : 30330
- **Étape 6** Pour libérer le module PRE du fond de panier, faites pivoter simultanément les deux leviers d'éjection vers l'extérieur.

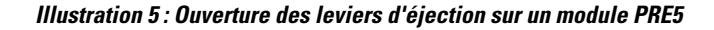

**Étape 7** Faites glisser le module PRE hors du logement et posez-le sur une surface antistatique ou rangez-le dans un sac antistatique.

**Illustration 6 : Retrait du module PRE5 du châssis**

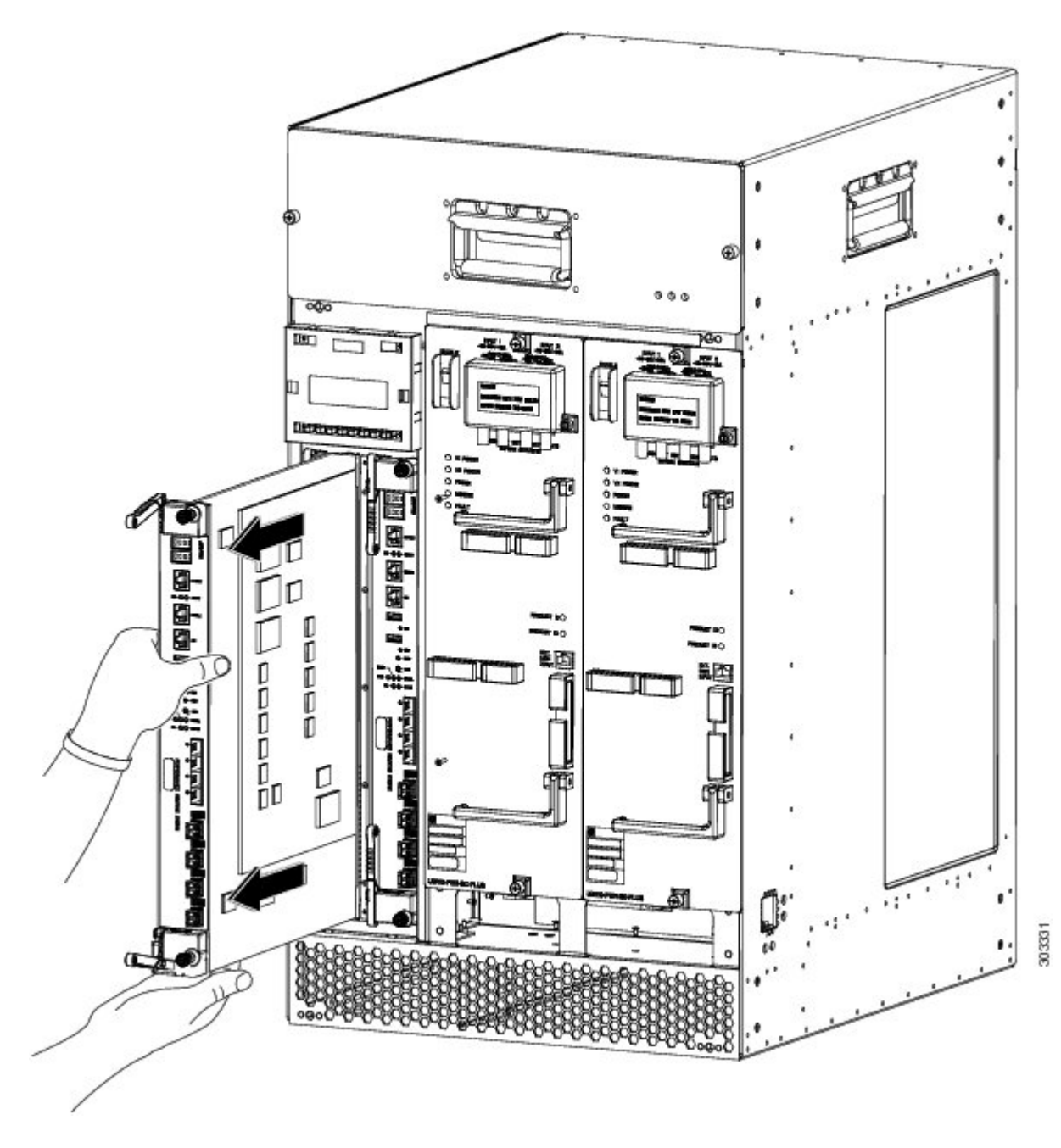

**Étape 8** Si vous remplacez le module PRE, passez à la section [Installation](#page-18-0) du module PRE5 de Cisco dans le châssis, à la page 15. Sinon, installez un cache PRE vierge sur le logement, puis vissez les vis imperdables pour terminer la procédure.

### <span id="page-18-0"></span>**Installation du module PRE5 de Cisco dans le châssis**

### **Avant de commencer**

- Assurez-vous que vous êtes correctement mis à la terre, en portant un bracelet électrostatique.
- Vérifiez qu'aucune broche de connecteurs n'est tordue ou cassée. Les broches tordues ou cassées peuvent causer une défaillance du système.

### **Procédure**

**Étape 1** Assurez-vous que tous les leviers d'éjection du module PRE5 sont en position entièrement ouverte.

### **Illustration 7 : Leviers du module PRE5 en position entièrement ouverte**

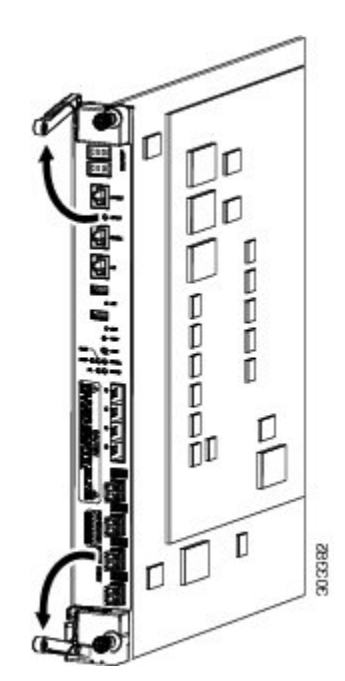

H

Étape 2 D'une main, saisissez le panneau avant du nouveau PRE, puis placez l'autre main sous le module (pour supporter le poids du module). Enfin, positionnez le module face au logement approprié.

**Illustration 8 : Positionnement du module PRE5 dans le logement du châssis**

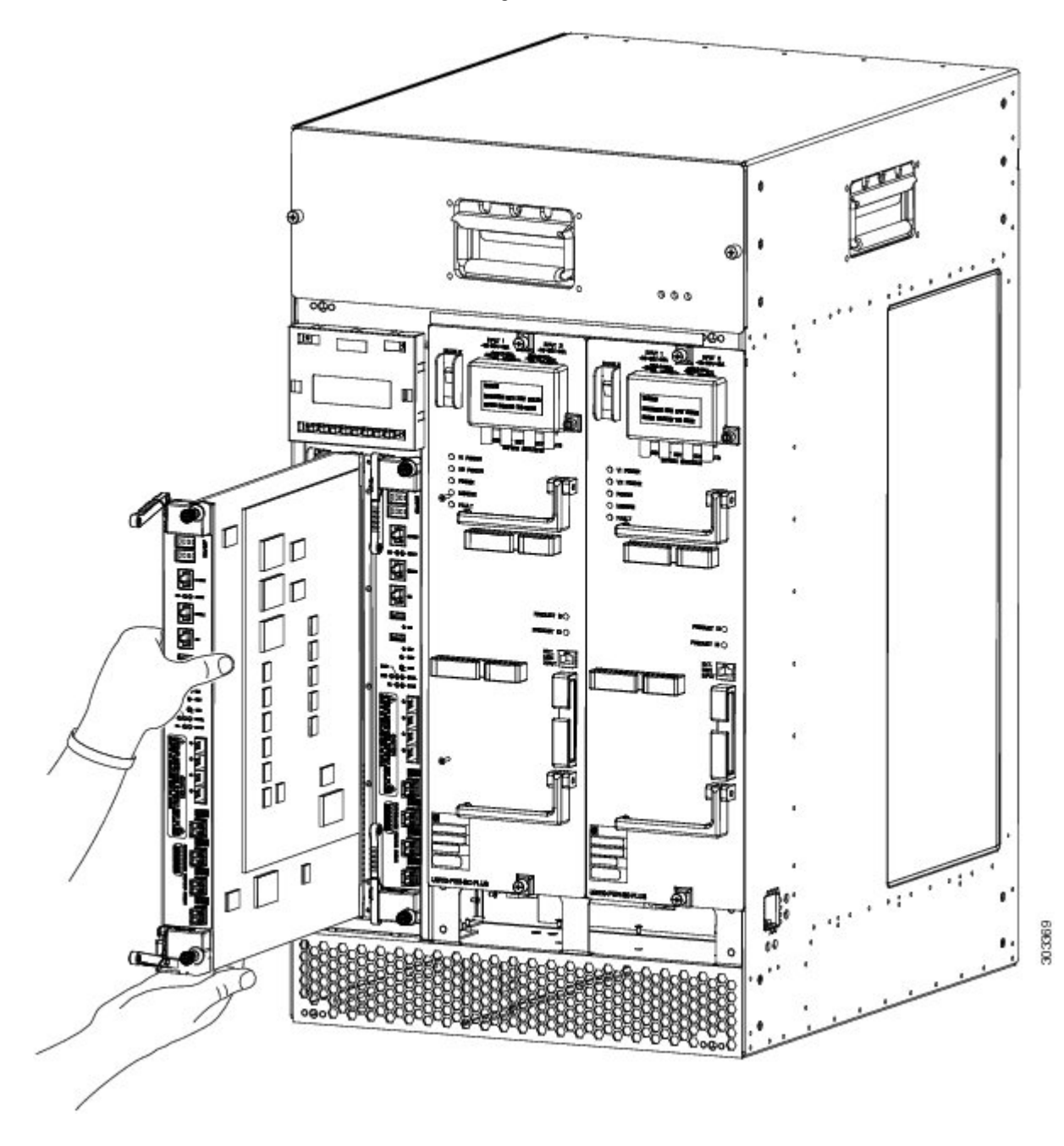

**Étape 3** Utilisez votre main pour tenir les leviers d'éjection et appliquez une légère force vers le haut et vers le bas pour maintenir les leviers d'éjection en position entièrement ouverte. Alignez soigneusement les rebords supérieur et inférieur du module PRE sur les guides supérieur et inférieur du logement.

#### **Illustration 9 : Maintien des leviers d'éjection en position ouverte**

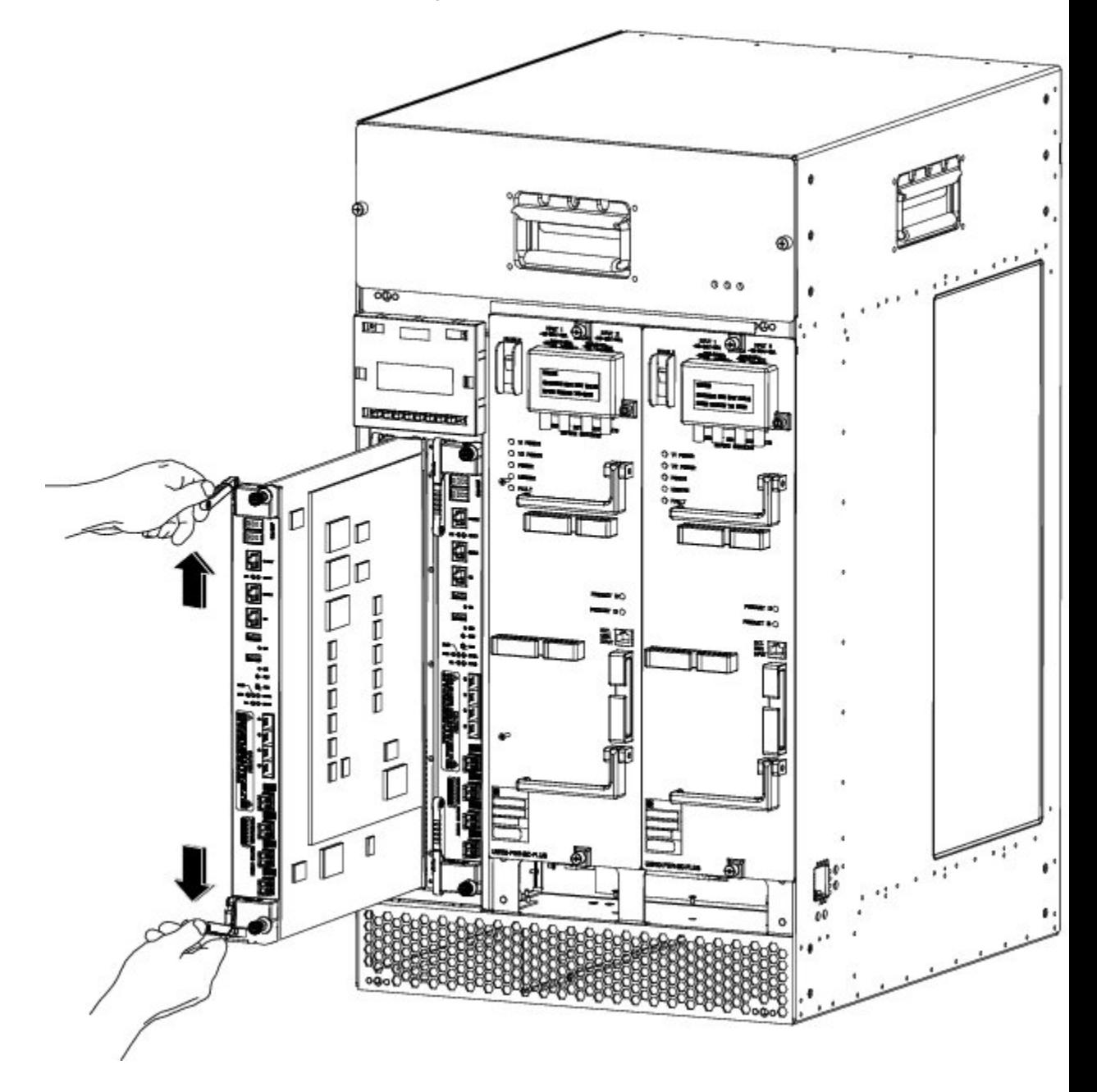

H

**Étape 4** Glissez lentement le module PRE5 dans le logement jusqu'à ce que les extrémités des deux leviers d'éjection touchent à la surface du panneau avant du châssis.

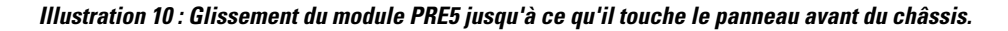

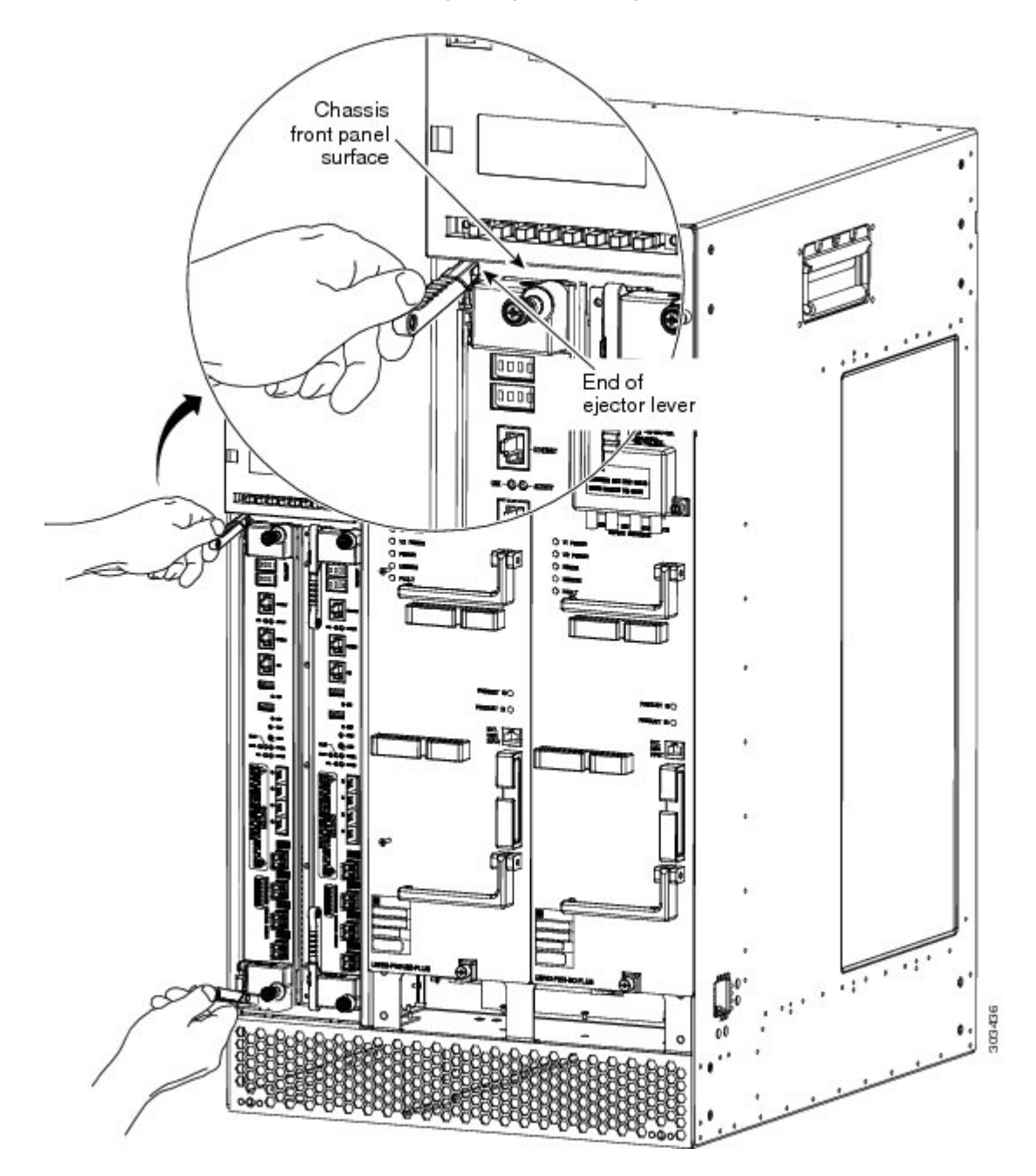

**Étape 5** Faites pivoter simultanément les deux leviers d'éjection l'un vers l'autre (jusqu'à ce qu'ils soient parallèles au panneau avant) de manière à enclencher complètement le module PRE dans le fond de panier.

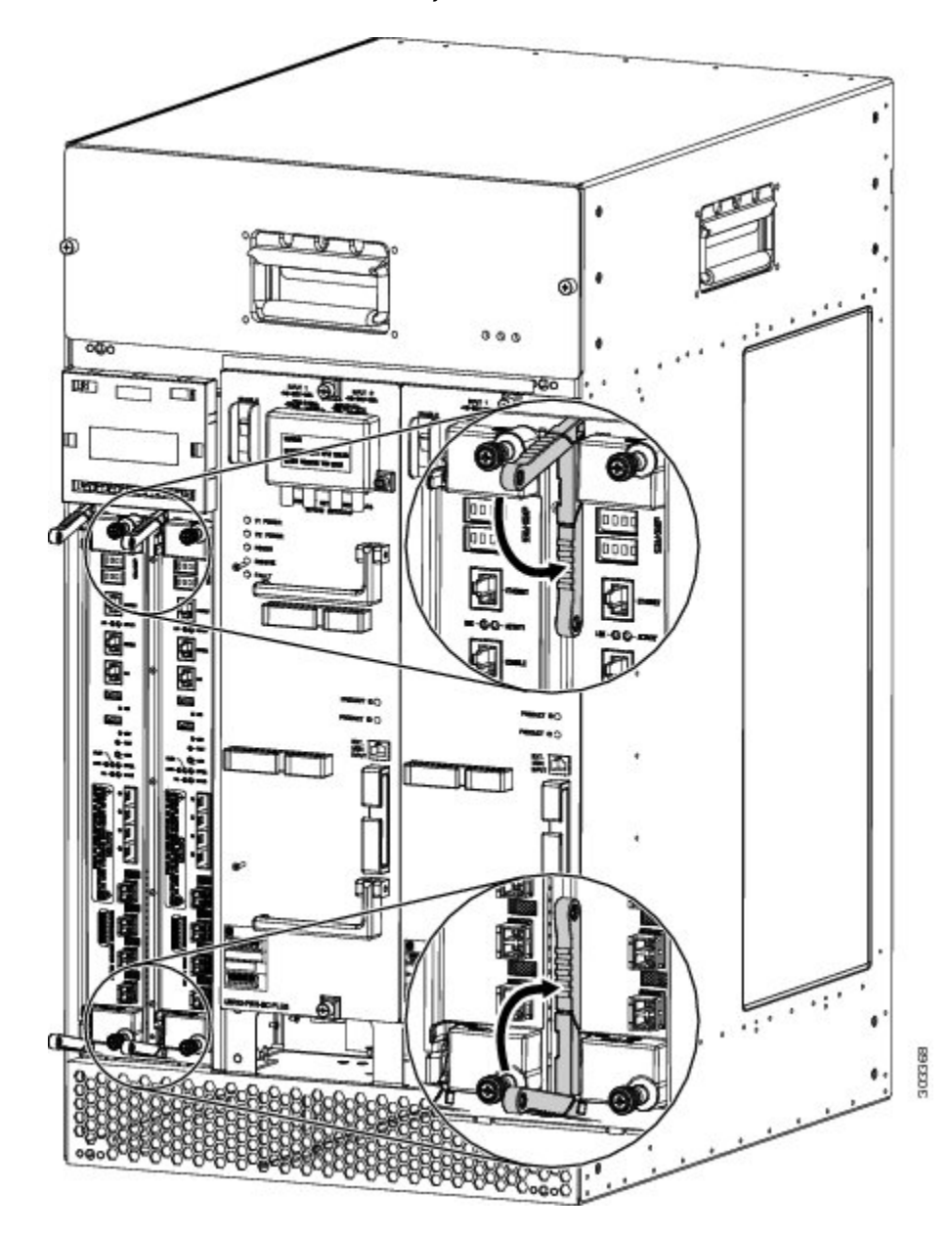

**Illustration 11 : Fermeture des leviers d'éjection**

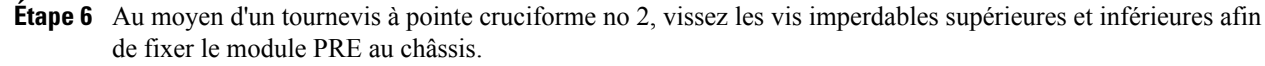

- Lors de l'installation d'un nouveau module PRE, veillez à bien serrer les vis imperdables. Cela permet de prévenir tout retrait accidentel et de fournir une mise à la terre appropriée, laquelle protège le module contre les interférences électromagnétiques (IEM). **Mise en garde**
- **Étape 7** Une fois que le module PRE est entièrement inséré, la vérification du module s'exécute automatiquement à sa mise sous tension. Le voyant FAIL s'allume brièvement (pendant 5 à 6 secondes environ), puis s'éteint. Si

le voyant FAIL reste allumé ou clignote, reportez-vous à la section Résolution des problèmes [d'installation](#page-33-0) des [modules](#page-33-0) PRE5, à la page 30.

**Étape 8** Rebranchez les câbles.

Pour obtenir des renseignements concernant la configuration du module PRE, reportez-vous au [guide](http://www.cisco.com/web/techdoc/cable/Config/Sw_conf.html) de [configuration](http://www.cisco.com/web/techdoc/cable/Config/Sw_conf.html) logicielle du routeur à large bande universel uBR10012 de Cisco.

Si vous installez ou remplacez un module PRE redondant, il n'est pas nécessaire de le reconfigurer. Lorsque la configuration est paramétrée de manière à amorcer l'image complète et à se recharger, le système charge les informations de configuration nécessaires à partir du module PRE principal. **Mise en garde**

# <span id="page-23-0"></span>**Mise à niveau vers le module PRE5 de Cisco**

### **Prérequis**

- Pour que toutes les fonctions logicielles prises en charge par votre image PRE existante fonctionnent correctement, ces fonctions doivent également être prises en charge par l'image PRE5. Avant de commencer la mise à niveau, contactez le service d'assistance technique Cisco pour déterminer la meilleure marche à suivre.
- La mise à niveau doit être effectuée par un technicien qualifié. Cette personne doit avoir une bonne connaissance de l'interface de la console du routeur Cisco et être capable d'effectuer des opérations de base telles que le chargement de la configuration et le rechargement du routeur.

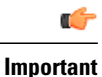

Consultez le document Installation des joints IEM et du matériau absorbant RF sur le routeur à large bande universel [uBR10012](http://www.cisco.com/en/US/docs/cable/cmts/ubr10012/installation/field_replaceable_units/install_emi_gasket_rfabsorber.html) de Cisco avant de procéder. Assurez-vous que lesjointsIEM et le matériau absorbant RF sont installés sur le châssis du routeur uBR10012 de Cisco.

#### **Installation des joints en caoutchouc mousse sur le module PRE5**

Les joints en caoutchouc mousse doivent être installés sur l'écran d'affichage ACL du routeur uBR10012 de Cisco afin de respecter les exigences en matière d'IEM.

**1** Desserrez les quatre vis de l'écran d'affichage ACL et retirez-le du châssis.

**Remarque** Placez l'écran d'affichage ACL sur un tapis antistatique.

**2** Retirez la pellicule adhésive des joints.

**3** Alignez d'abord le joint en caoutchouc mousse 1 (51-6582-01) à 0,180 pouce du rebord du châssis. Ensuite, alignez et collez le joint en caoutchouc mousse 1 (51-6582-01) le long de la surface inférieure de la base de l'écran d'affichage ACL.

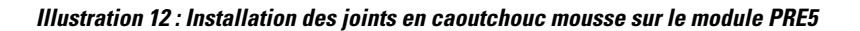

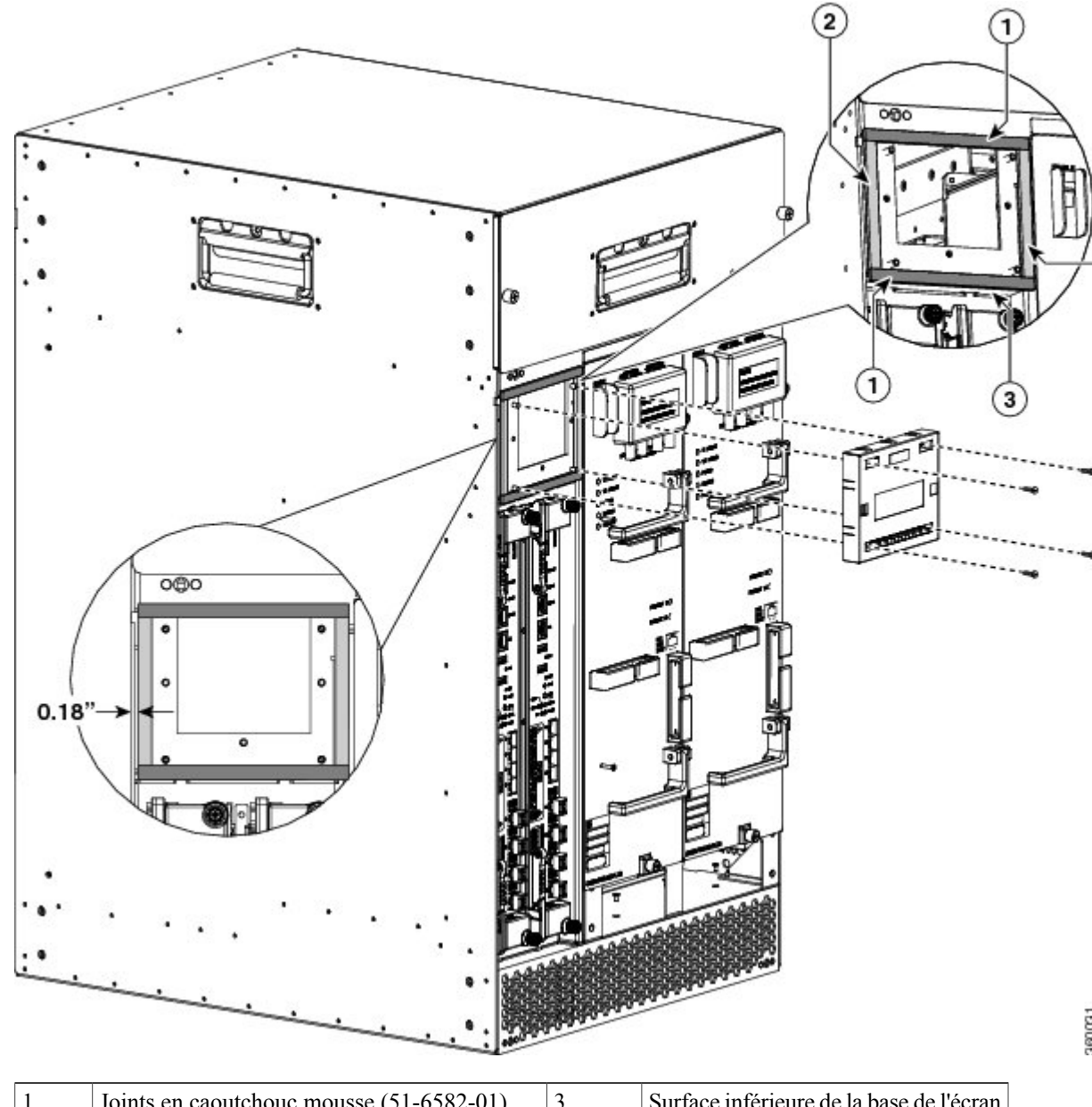

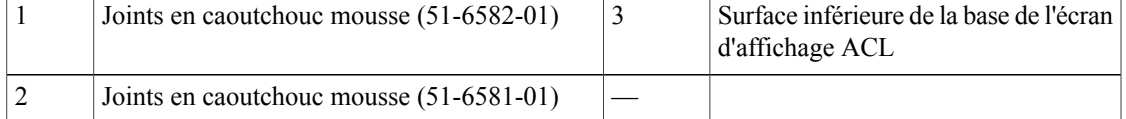

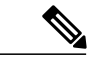

**Remarque** Assurez-vous d'utiliser les joints conformément à la procédure indiquée ici.

- **4** Collez les autres joints en caoutchouc mousse sur les surfaces de la base de l'écran d'affichage ACL.
- **5** Réinstallez l'écran d'affichage ACL en resserrant les quatre vis sur l'écran d'affichage ACL.

#### **Remarques concernant la mise à niveau**

- Cette mise à niveau matérielle a une incidence sur le service fourni par le système. Au cours de la mise à niveau, le routeur cesse de prendre en charge le trafic des utilisateurs. Ce dernier peut reprendre une fois que la mise à niveau est terminée.
- La nouvelle image PRE doit exister sur le serveur TFTP.
- Les modules PRE principal et secondaire doivent être de même type. Les modules PRE fonctionnent uniquement avec des modules du même type.
- Le module PRE5 doit avoir une image helper (eboot) stockée dans le flash d'amorçage (bootflash0:), ne doit avoir aucune configuration et doit être réglé pour démarrer en mode ROMMON. Chaque module PRE5 individuel est livré dans cette configuration.
- Pour la mise à niveau à partir d'un module PRE2 ou PRE4, copiez votre configuration de démarrage et d'exécution sur les disques USB externes (disk1: ou disk2:) du module PRE5.

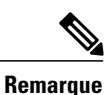

Si des modules PRE redondants sont installés dans le châssis uBR10012 de Cisco et que vous souhaitez enregistrer la configuration de démarrage, la configuration d'exécution et la nouvelle image du module PRE5, assurez-vous de les enregistrer sur les disques USB externes du module PRE principal et des modules redondants.

#### **Enregistrement de la configuration de démarrage et d'exécution**

Lorsqu'un module PRE est retiré du châssis, la configuration locale est perdue. Avant de retirer le module, vous devez enregistrer vos données de configuration sur le serveur TFTP ou sur les disques USB.

### <span id="page-25-0"></span>**Enregistrement des configurations de démarrage et d'exécution sur le serveur TFTP**

#### **Procédure**

**Étape 1** Raccordez-vous à la console PRE principale à partir d'un terminal.

**Étape 2** Enregistrez les configurations de démarrage et d'exécution sur le serveur TFTP ou sur les disques USB.

```
copy startup-config tftp://x.x.x.x/xxx.cfg
copy running-config tftp://x.x.x.x/xxx.cfg
copy startup-config disk1:xxx.cfg
copy running-config disk1:xxx.cfg
```
### <span id="page-26-0"></span>**Mise à niveau du PRE principal vers un module PRE5 de Cisco**

### **Procédure**

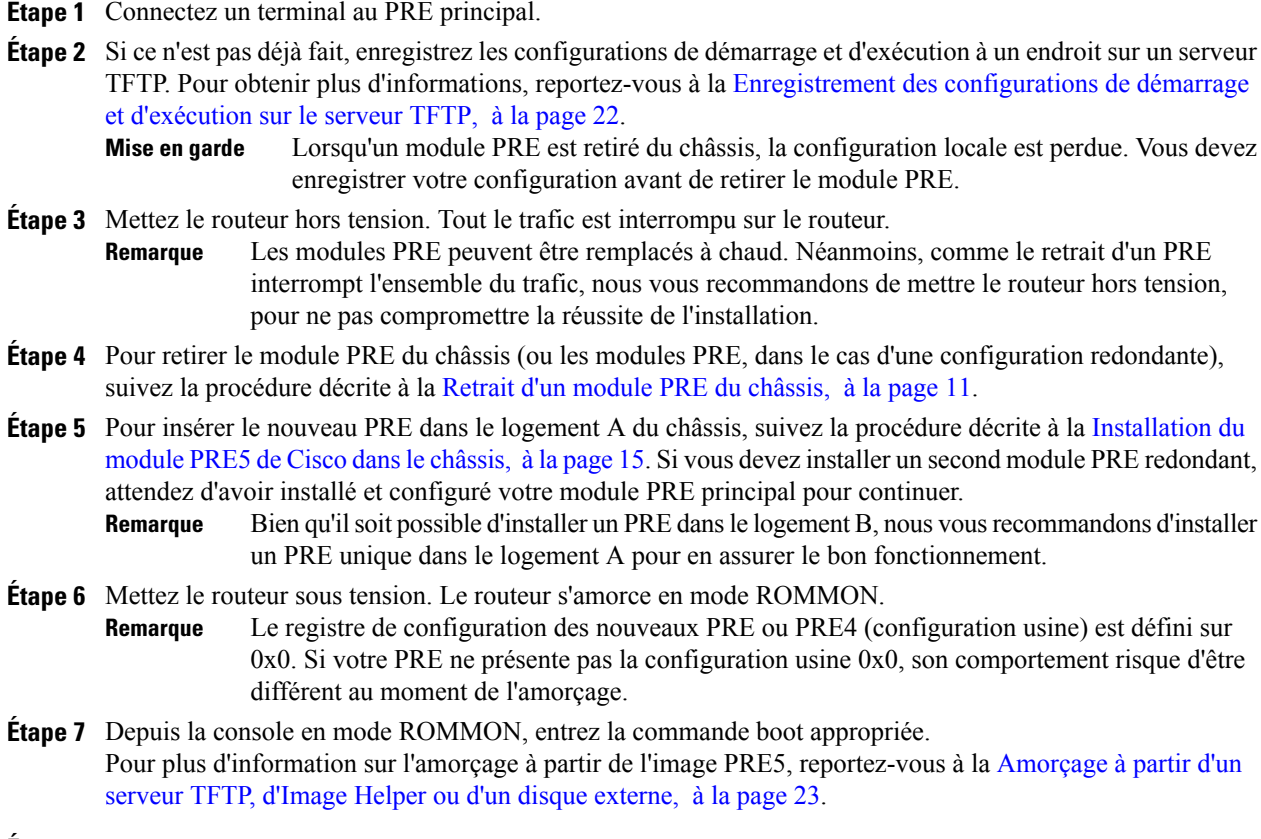

<span id="page-26-1"></span>**Étape 8** Rétablissez les configurations de démarrage et d'exécution du routeur.

### **Amorçage à partir d'un serveur TFTP, d'Image Helper ou d'un disque externe**

### **Amorçage à partir d'un serveur TFTP**

Si vous avez enregistré l'image PRE5 sur un serveur TFTP accessible depuis le routeur (si le routeur et le serveur sont situés sur le même LAN ou s'il existe un serveur proxy par défaut, par exemple), amorcez le routeur à partir du serveur TFTP.

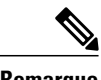

**Remarque** Il s'agit là d'exemples. Votre adresse IP peut être différente et le nom de l'image peut changer.

- **1** Amorcez l'image PRE5 à partir d'un serveur réseau à l'aide d'une adresse IP, 172.16.15.112, par exemple. > boot tftp://172.16.15.112/ubr10k5-k9p6u2-mz.xxxxx
- **2** Dans la boîte de dialogue de configuration initiale, entrez toutes les informations requises pour permettre l'accès au serveur TFTP.
- **3** Indiquez l'adresse IP appropriée pour activer l'interface Fast Ethernet et rendre le serveur TFTP accessible. Il sera peut-être nécessaire d'ajouter un itinéraire IP pour le serveur, même après avoir terminé la configuration initiale dans la boîte de dialogue.
- **4** Restaurez la configuration précédente à partir du serveur TFTP aux configurations de démarrage et d'exécution sur le routeur.
- **5** Restaurez les configurations de démarrage et d'exécution, puis mettez à jour les commandes **boot** de sorte qu'elles utilisent la nouvelle image PRE5.

### **Amorçage à partir d'Image Helper**

Suivez cette procédure si vous n'avez pas enregistré l'image PRE5 sur un serveur TFTP.

- 1 Amorçage à partir d'Image Helper, qui est fournie avec le module PRE5 sur le flash d'amorçage (bootflash:). > boot bootflash:ubr10k5-eboot-mz.xxxxx
- **2** Quittez la boîte de dialogue de configuration, puis restaurez les configurations de démarrage et d'exécution précédemment enregistrées à partir du disk0:.
- **3** Mettez à jour les commandes **boot** de sorte qu'elles utilisent la nouvelle image PRE5.

### **Amorçage à partir du disque externe**

Suivez cette procédure si vous avez enregistré l'image PRE5 sur un disque externe.

- **1** Amorçage à partir de l'image PRE5 sur le disque externe.
	- > boot disk1:ubr10k5-k9p6u2-mz.xxxxx
- **2** Quittez la boîte de dialogue de configuration, puis restaurez les configurations de démarrage et d'exécution précédemment enregistrées à partir du disk0:.
- **3** Mettez à jour les commandes **boot** de sorte qu'elles utilisent la nouvelle image PRE5.

### <span id="page-27-0"></span>**Mise à niveau du PRE secondaire d'une paire de modules PRE redondants vers un PRE5 de Cisco**

### **Procédure**

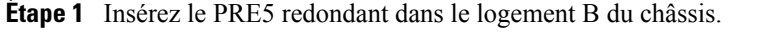

- **Étape 2** Connectez le terminal au port de console du PRE5 (logement B). La console affiche l'invite du mode ROMMON  $(>)$ .
- **Étape 3** Procédez à la mise à niveau vers l'image PRE5 en suivant les consignes indiquées à la Mise à [niveau](#page-26-0) du PRE [principal](#page-26-0) vers un module PRE5 de Cisco, à la page 23.

# <span id="page-28-0"></span>**Mise à niveau de l'image FPGA sur le module PRE5 de Cisco**

La mise à niveau de l'image FPGA (réseau prédiffusé programmable par l'utilisateur) du module PRE5 de Cisco peut seulement être effectuée manuellement.

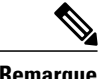

**Remarque** La mise à niveau automatique du module PRE5 n'est pas prise en charge.

### <span id="page-28-1"></span>**Mise à niveau manuelle du module PRE5 de Cisco**

### **Procédure**

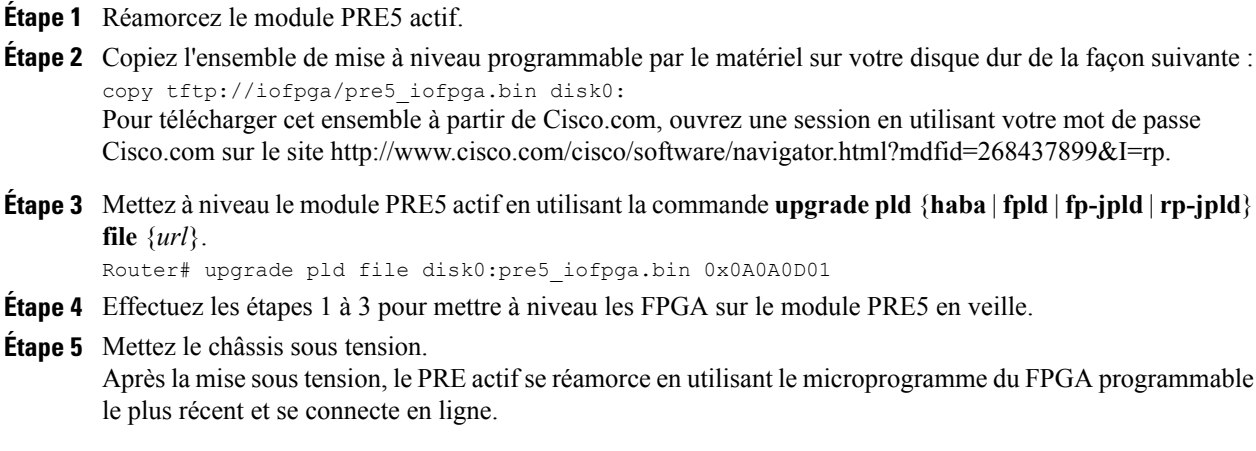

## <span id="page-28-2"></span>**Installation des périphériques du module PRE5 de Cisco**

La présente section décrit les périphériques qui accompagnent le module PRE5 de Cisco et la façon de les installer. Vous avez deux options pour les périphériques :

- Serre-câbles et cadre de panneau avant du module PRE5—Pour gérer efficacement les câbles et les protéger contre les débranchements ou les dommages accidentels.
- Serre-câbles et cadre de filtre à air—Pour gérer efficacement les câbles et empêcher la poussière de pénétrer dans le routeur uBR10012 de Cisco.

### <span id="page-28-3"></span>**Installation du cadre de filtre à air sur le routeur uBR10012 de Cisco**

Le cadre de filtre à air est utilisé pour empêcher les poussières de pénétrer dansle routeur uBR10012 de Cisco.

**Mise en garde** Pour éviter d'endommager le routeur, ne tentez pas de retirer le cadre de plastique.

### **Avant de commencer**

Veuillez lire le [Consignes](#page-11-0) générales de sécurité, à la page 8 avant l'installation d'un module.

### **Procédure**

- **Étape 1** Alignez les goujons avec les orifices des goujons et poussez-les dans les orifices jusqu'à ce que le cadre soit entièrement inséré.
- **Étape 2** Pressez les clips du filtre à air l'un vers l'autre comme l'illustre la figure ci-dessous et fixez les clips du filtre à air dans le rebord de la pièce en tôle du routeur uBR10012 de Cisco.

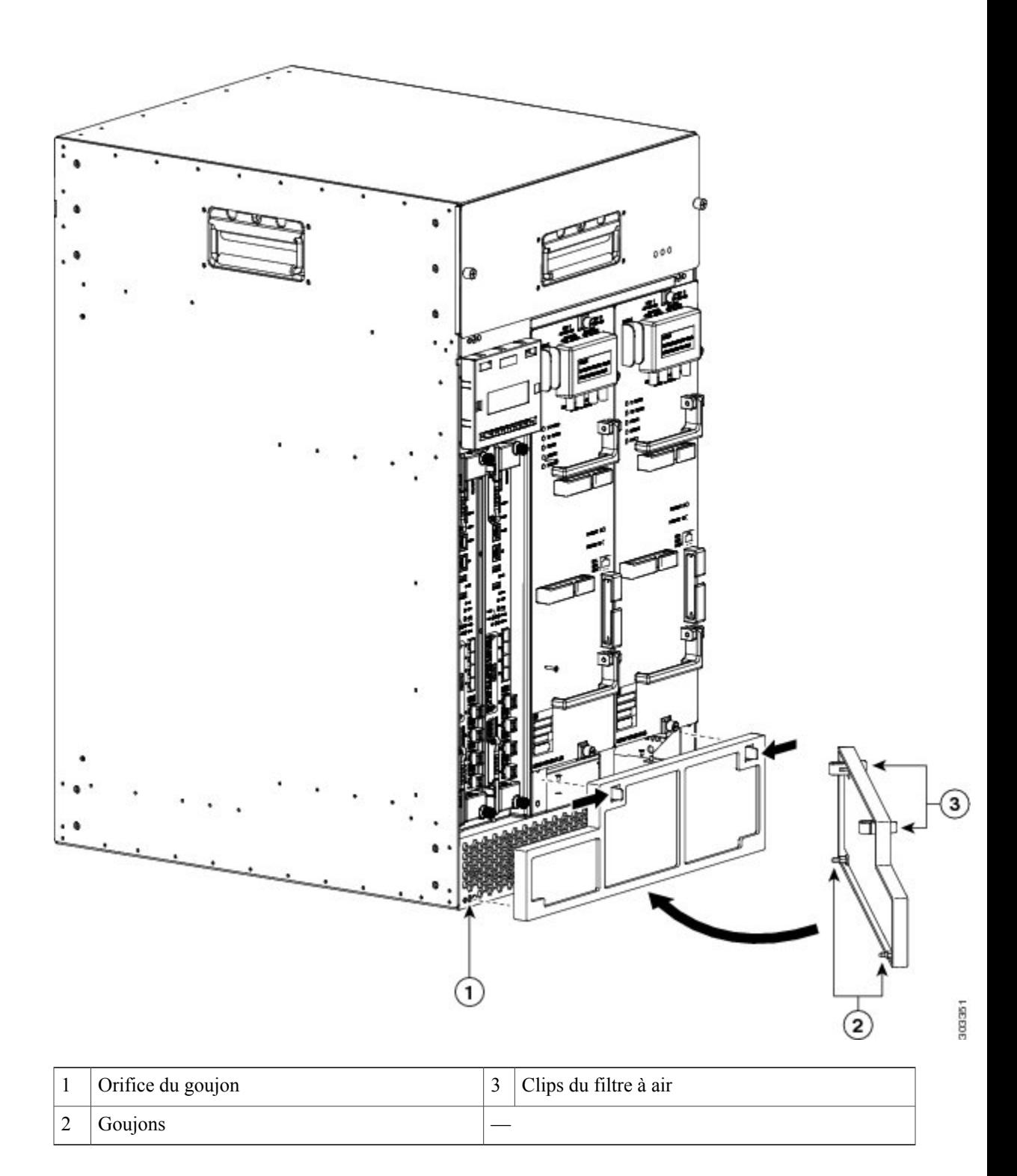

Selon les niveaux de contamination de l'air publiés dans NEBS GR-63, nous vous recommandons de remplacer le filtre tous les six mois. Cependant, si les niveaux de contamination de l'air sont inférieurs à ceux publiés dans NEBS GR-63, nous vous recommandons d'inspecter le filtre tous les trois ou quatre mois et de le remplacer au besoin. **Mise en garde**

### <span id="page-31-0"></span>**Installation du serre-câbles sur le module PRE5 de Cisco**

### **Avant de commencer**

Ayez le tournevis pour vis à tête fendue sous la main.

### **Procédure**

**Étape 1** Assurez-vous que les débouchures torsadées du serre-câbles sont dans les positions illustrées ci-dessous.

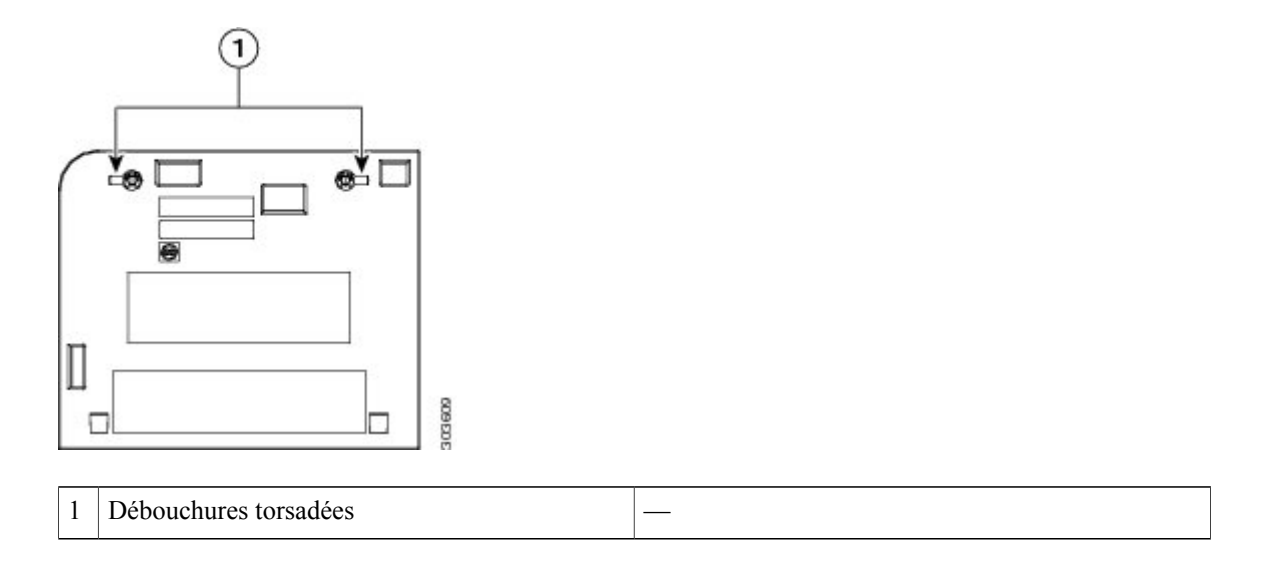

**Étape 2** Inclinez le serre-câbles légèrement pour insérer les clips dans le rebord de la fente du bouton sur la partie en tôle de l'écran d'affichage ACL. Reportez-vous à [Câblage](#page-10-0) du module PRE5 de Cisco, à la page 7.

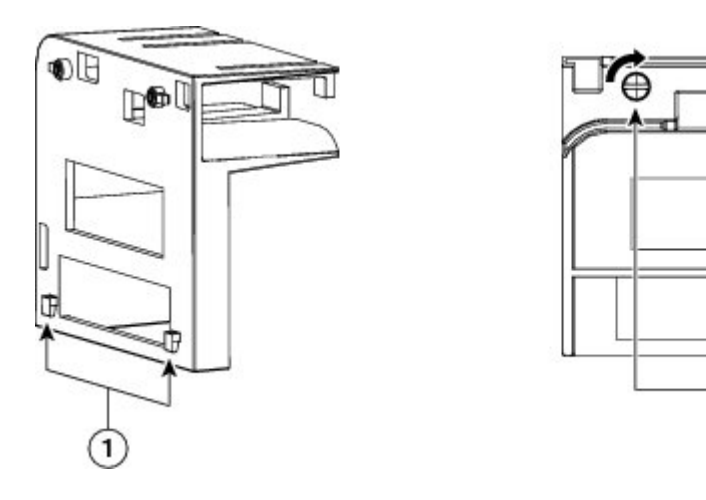

**REEDE** 

2

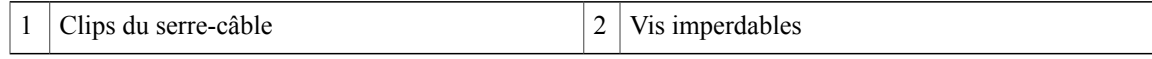

**Étape 3** Utilisez les tournevis pour vis à tête fendue pour appuyer sur la vis imperdable. Tournez ensuite la vis imperdable de 90 degrés dans la direction indiquée dans l'illustration ci-dessus. L'illustration ci-dessous indique comment sont acheminés les câbles du module PRE5 dans la fente droite.

**Illustration 13 : Routage des câbles du module PRE5**

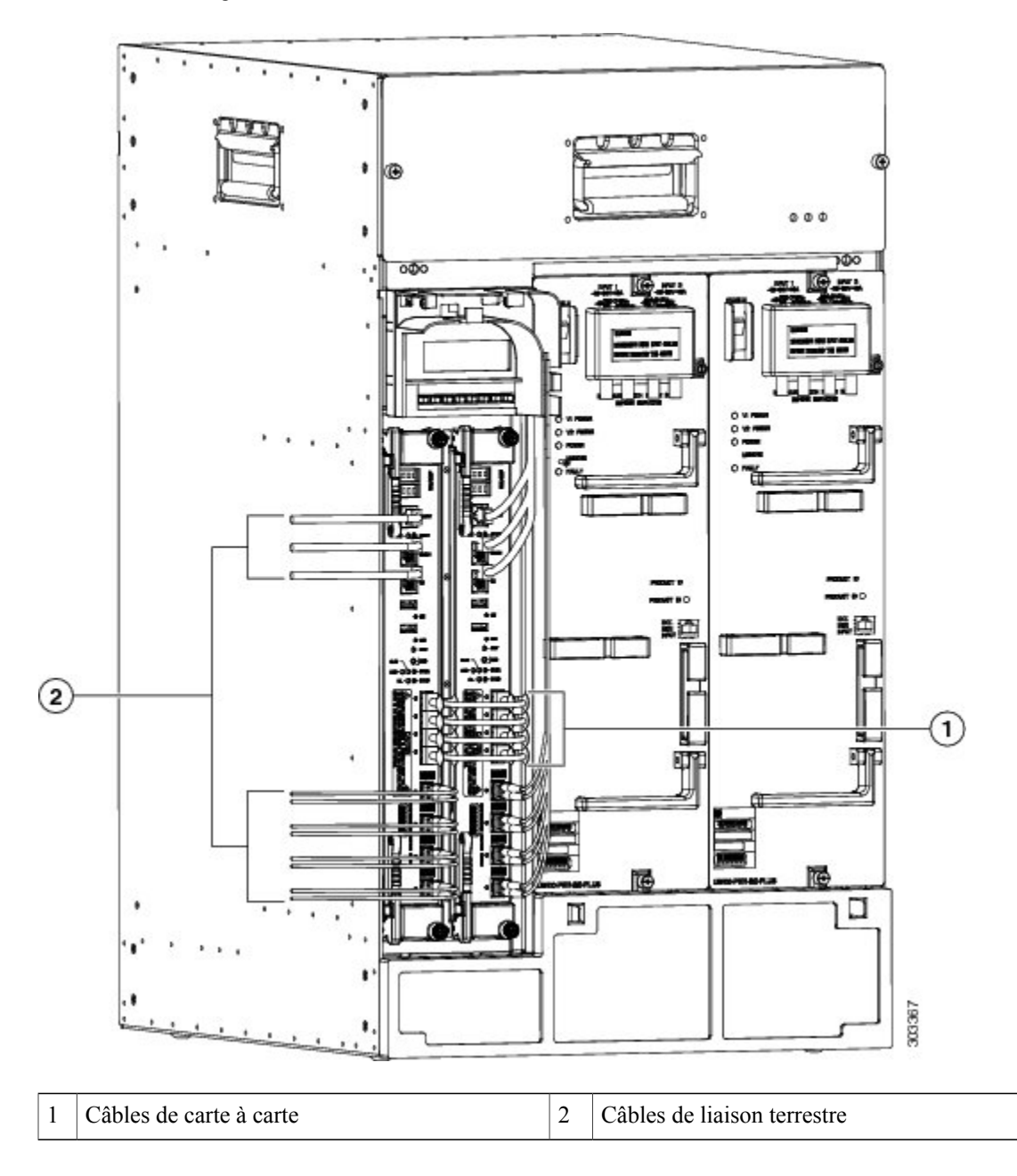

# <span id="page-33-0"></span>**Résolution des problèmes d'installation des modules PRE5**

Au démarrage du système, le PRE principal adopte normalement le comportement suivant :

**1** Le voyant FAIL s'allume brièvement (jaune), puis s'éteint; le voyant STATUS commence à clignoter (jaune).

Une série de messages doit apparaître sur l'écran alphanumérique du PRE pour indiquer la progression de la séquence d'amorçage.

- **2** Une fois que la séquence d'amorçage est terminée, le message IOS RUN s'affiche sur l'écran alphanumérique.
- **3** Le voyant STATUS s'allume (vert), pour indiquer qu'il s'agit du PRE principal.

La séquence d'amorçage du module PRE redondant est semblable, à cela près que le voyant STATUS reste éteint et que les messages affichéssur l'écran alphanumérique sont légèrement différents. Lorsque la séquence d'amorçage est réussie, le message final qui s'affiche est IOS STBY. Ce message indique que le module PRE est en veille.

En cas de problème sur l'un des modules PRE, procédez aux vérifications suivantes :

- Le voyant STATUS du PRE principal est-il vert à la fin de la séquence d'amorçage?
	- Dans la négative, examinez les voyants des autres modules du châssis. Si aucun autre voyant n'est allumé, vérifiez que le sous-système d'alimentation fonctionne normalement, comme indiqué à la section « Dépannage du sous-système d'alimentation » du Guide [d'installation](http://www.cisco.com/en/US/docs/cable/cmts/ubr10012/installation/guide/hig.html) matérielle du routeur à large bande universel Cisco [uBR10012.](http://www.cisco.com/en/US/docs/cable/cmts/ubr10012/installation/guide/hig.html)
	- Dans la négative et si aucun autre voyant du PRE n'est allumé alors que des voyants sont allumés sur d'autres modules, retirez le PRE du logement. Recherchez la présence éventuelle de broches de connecteur tordues ou cassées. Si les broches sont intactes, réinsérez le module. Vérifiez que le module est bien en contact avec le fond de panier et veillez à bien fermer les deux leviers d'éjection, pour le verrouiller.

Si des voyants sont allumés sur d'autres modules PRE, reportez-vous au Guide de [dépannage](http://preview.cisco.com/en/US/docs/cable/cmts/ubr10012/troubleshooting/guide/troubgd.html) du routeur à large bande universel Cisco [uBR10012](http://preview.cisco.com/en/US/docs/cable/cmts/ubr10012/troubleshooting/guide/troubgd.html) pour obtenir des instructions supplémentaires.

- Dans la négative et si le voyant FAIL est allumé (jaune), retirez le PRE puis réinsérez-le. À défaut de résultat, insérez un nouveau PRE. Si cette solution ne fonctionne pas, contactez l'assistance technique de Cisco.
- Répétez la procédure ci-dessus pour le PRE redondant. Cette fois-ci, notez néanmoins que son voyant STATUS devrait être éteint et que le message affiché sur l'écran alphanumérique devrait indiquer IOS STBY, si le PRE fonctionne correctement.
- Vérifiez l'état de l'interface Ethernet interne (ethernet0/0/0) du module PRE qui est utilisée pour les communications inter-modules. Si l'interface interne est défaillante, le module PRE n'est peut-être pas entièrement enclenché dans son logement ou il existe peut-être un dysfonctionnement matériel.

Router# show interfaces ethernet 0/0/0

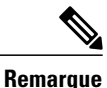

Ne confondez pas l'interface Ethernet interne (**ethernet0/0/0**) du module PRE et l'interface Fast Ethernet externe (**fastethernet0/0/0**) du module PRE qui est utilisée pour la gestion du réseau et l'accès à distance.

### <span id="page-34-0"></span>**Plages de températures d'alarme, pour les modules PRE5 de Cisco**

La commande d'**arrêt pour action excédant le seuil d'alarme critique** permet d'activer ou de désactiver la fonction d'arrêt automatique du routeur Cisco uBR10012. Lorsque cette fonction est activée, le routeur s'arrête automatiquement si sa température (entrée d'air ou cœur) excède le seuil de température critique pendant 2 minutes.

| Capteur de température  | <b>Mineur</b>                  | <b>Majeur</b> | <b>Critique</b> |
|-------------------------|--------------------------------|---------------|-----------------|
| Capteur d'entrée du PR  | 45 °C/113 °F                   | 55 °C/131 °F  | 60 °C/140 °F    |
| Capteur du noyau du PR  | $85 \text{ °C}/185 \text{ °F}$ | 95 °C/203 °F  | 100 °C/212 °F   |
| Capteur de sortie du PR | 69 °C/156 °F                   | 79 °C/174 °F  | 82 °C/179 °F    |
| Capteur TITAN           | 82 °C/179 °F                   | 92 °C/197 °F  | 95 °C/203 °F    |

**Tableau 1 : Seuils de température du processeur de routage**

**Tableau 2 : Seuils de température du moteur de transfert de paquets**

| Capteur de température  | Mineur       | <b>Majeur</b> | <b>Critique</b>                 |
|-------------------------|--------------|---------------|---------------------------------|
| Capteur d'entrée du TP  | 55 °C/131 °F | 65 °C/149 °F  | 70 °C/158 °F                    |
| Capteur du noyau du TP  | 87 °C/188 °F | 97 °C/206 °F  | $100 \text{ °C}/212 \text{ °F}$ |
| Capteur de sortie du TP | 87 °C/188 °F | 97 °C/206 °F  | $100 \text{ °C}/212 \text{ °F}$ |
| Capteur COBALT          | 90 °C/194 °F | 95 °C/203 °F  | 100 °C/212 °F                   |

#### **Paramétrage de la commande d'arrêt automatique (auto-shutdown)**

- La commande de **désactivation de l'arrêt automatique** contrôle l'action d'arrêt automatique si la température atteint le seuil critique.
- Pour activer ou désactiver l'arrêt automatique si la température excède le seuil critique pendant deux minutes :

### **alarme de l'installation** [*température du cœur* | *température d'entrée*] **arrêt automatique pour action excédant le seuil d'alarme critique**

• Pour régler les seuils de température auxquels le routeur Cisco uBR10012 émet une alarme majeure ou mineure, ou pour désactiver ces alarmes, utilisez

**l'alarme de l'installation** {*température d'entrée* | *température du cœur*} {**arrêt d'action excédant le seuil critique** | **majeure** [*temp.*] | **mineure** [*temp.*] }

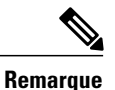

Configurez la valeur de l'**alarme pour action excédant le seuil de température critique de sortie** sur le PRE5 en fonction des paramètres voulus au moment de la mise à niveau du module PRE5.

# <span id="page-35-0"></span>**Numéros de pièce et spécifications du module PRE5 de Cisco**

### **Numéro de pièces**

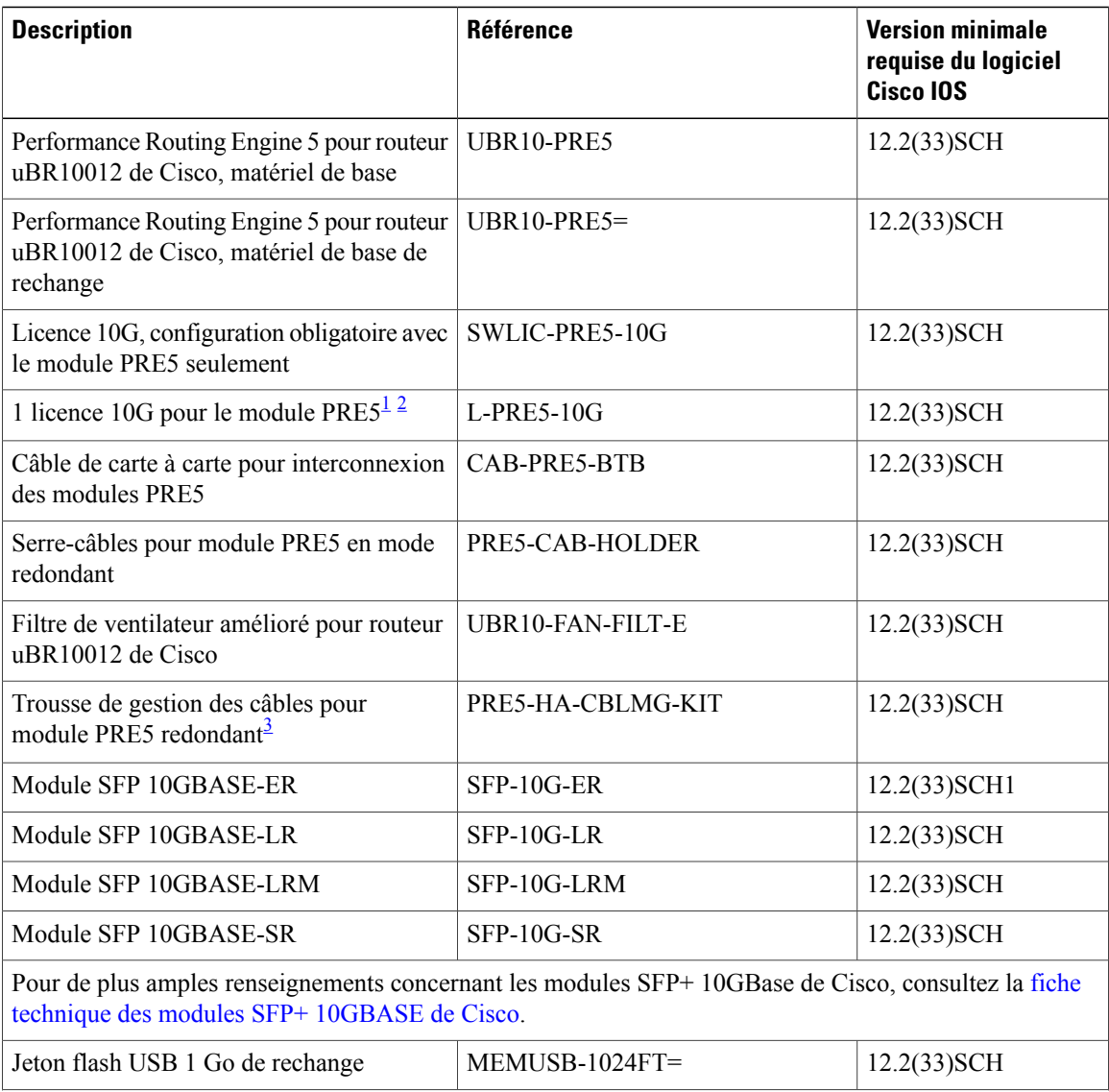

 **Guide d'installation matérielle du Performance Routing Engine 5 de Cisco**

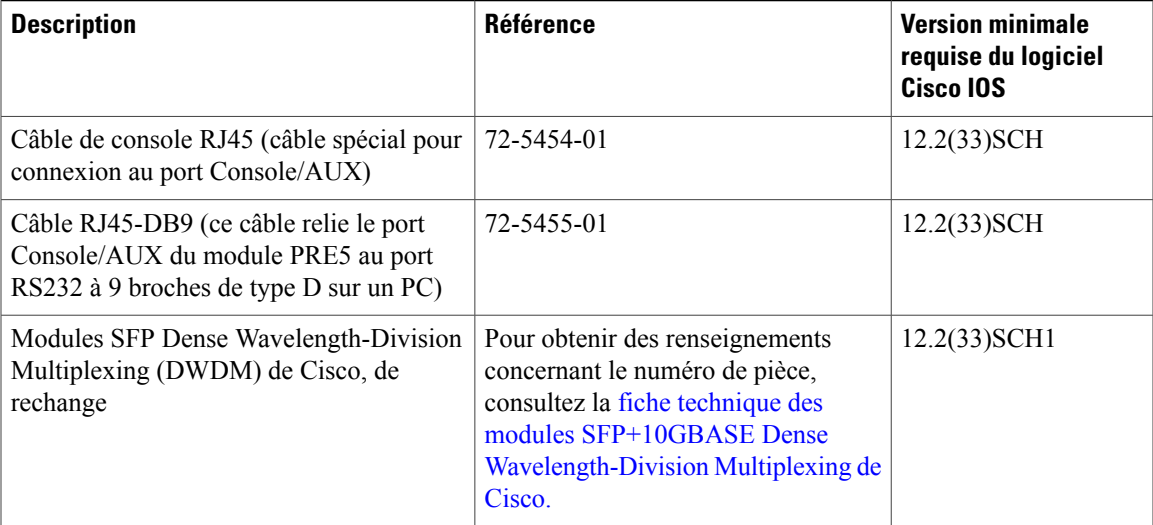

<span id="page-36-2"></span><span id="page-36-1"></span><span id="page-36-0"></span>1 Une configuration minimale de 1 licence 10G est requise à l'achat du matériel UBR10-PRE5.

2 Pour la redondance, il est fortement recommandé d'acheter le même nombre de licences pour les modules PRE actifs et en veille afin de maintenir l'uniformité.

3 En mode redondant, une trousse de gestion des câbles est requise pour faciliter le routage des fibres et des câbles et la connexion de carte à carte (entre les modules PRE actifs et en veille). La trousse de gestion des câbles comprend 1 serre-câbles(PRE5-CAB-HOLDER) et 4 câbles de carte à carte (CAB-PRE5-BTB).

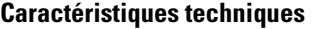

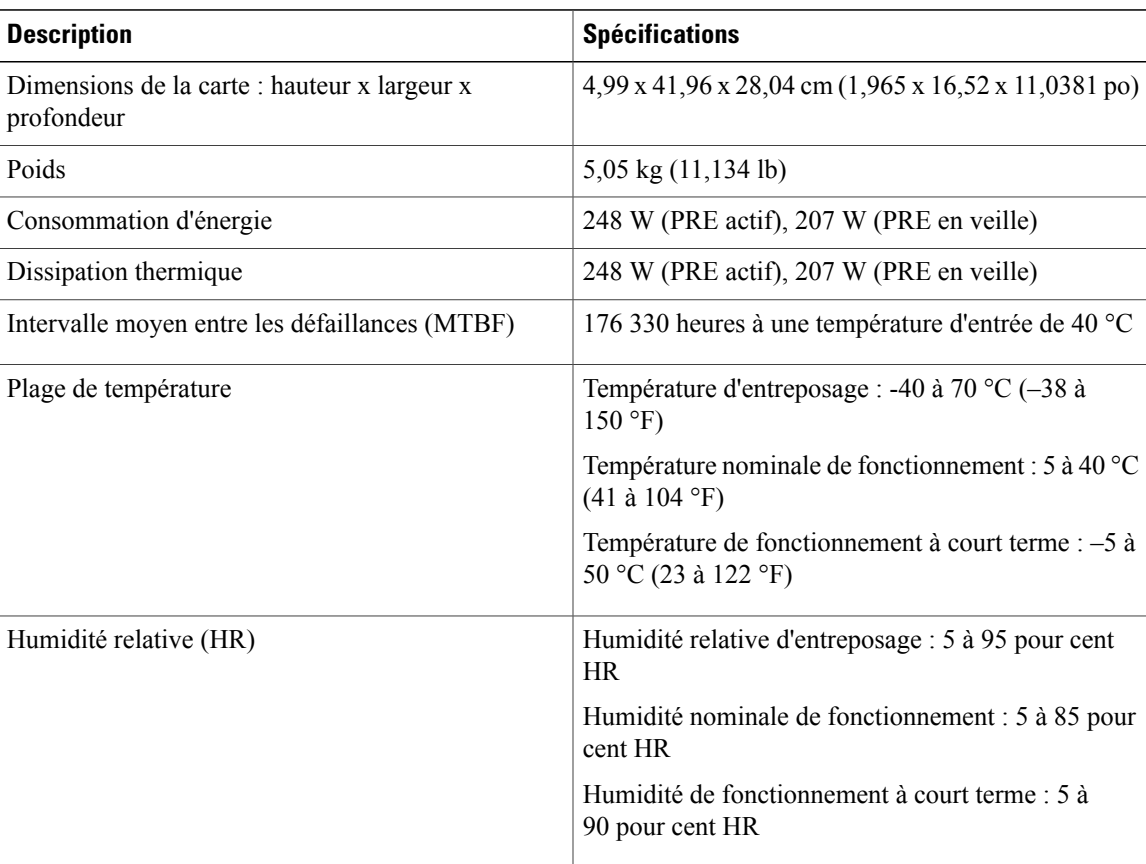

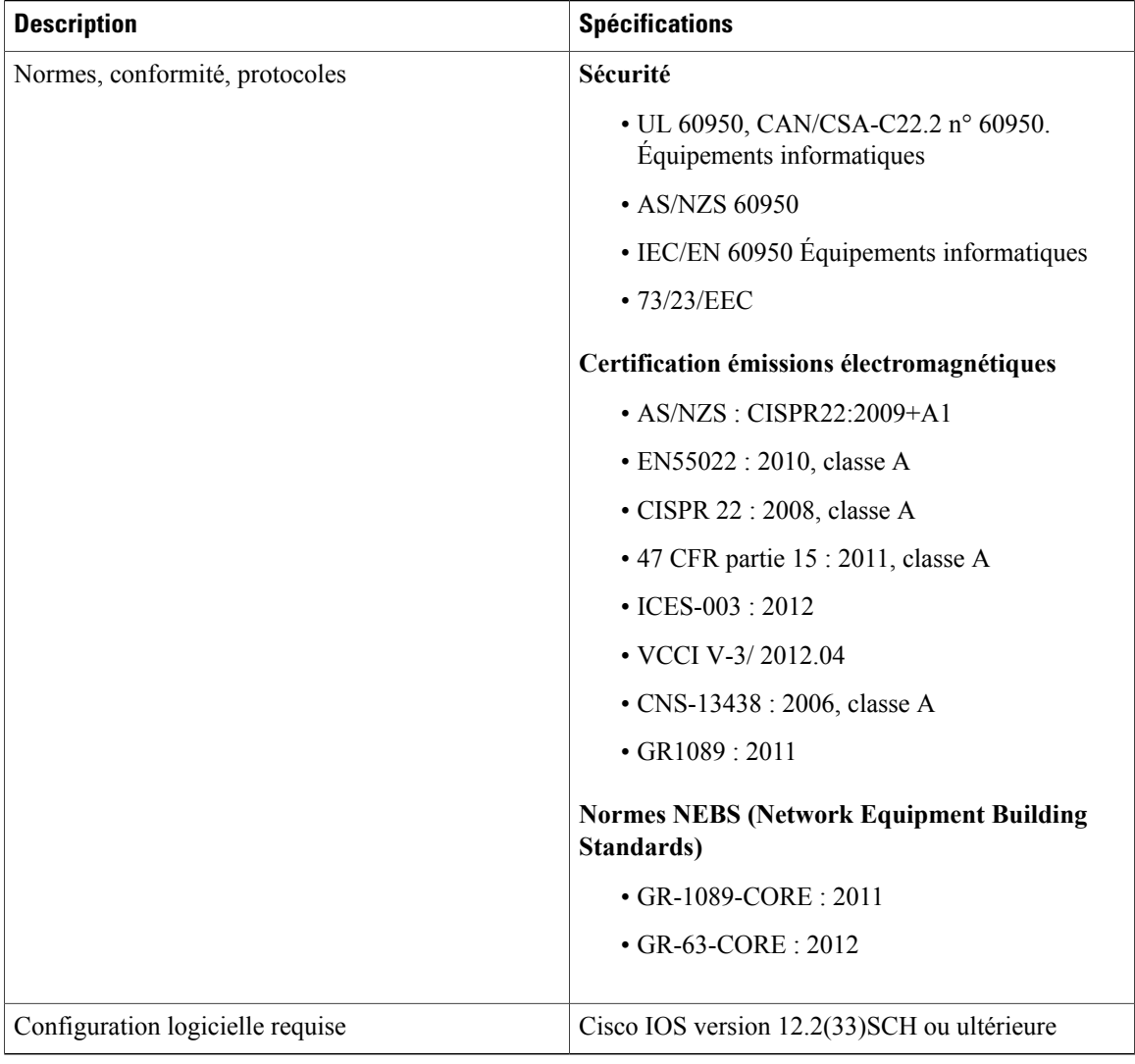

# <span id="page-37-0"></span>**Fonction OBLF (Onboard Failure Logging)**

La fonction OnBoard Failure Logging (OBFL) permet le stockage et la collecte de renseignements critiques sur les pannes dans la mémoire non volatile du module PRE5.

Les données stockées par la fonction OBFL aident à comprendre et à résoudre les défaillances survenues après autorisation de retour du matériel, une fois que le modulePRE a été renvoyé à un site d'analyse des défaillances et de réparation. La fonction OBFL enregistre les températures de fonctionnement, le temps de disponibilité, les interruptions de service et tout autre événement important permettant d'établir un diagnostic, en cas de panne matérielle.

Pour de plus amples renseignements concernant cette fonction, consultez le guide sur la fonction [Onboard](http://www.cisco.com/en/US/docs/ios/12_2sx/12_2sxh/feature/guide/sxhobfl.html) Failure [Logging](http://www.cisco.com/en/US/docs/ios/12_2sx/12_2sxh/feature/guide/sxhobfl.html).

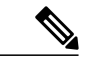

**Remarque**

Les informations fournies par le routeur CMTS de Cisco peuvent différer légèrement des exemples fournis à l'adresse indiquée précédemment.

#### **Détails de la journalisation assurée par la fonction OBFL**

- La fonction OBFL est activée par défaut. Activez la fonction, si celle-ci a été désactivée précédemment.
- Sur le module PRE, la journalisation commence après le démarrage du système.
- La fonction OBFL met à jour les capteurs de température et de tension du module PRE toutes les 5 minutes.
- Les données de température et de tension ne sont stockées que lorsqu'elles diffèrent des dernières données enregistrées.
- La durée maximale de journalisation est de deux heures; par conséquent, un nouvel enregistrement est stocké toutes les deux heures, que les données aient ou non changé.
- Les journaux sont organisés en enregistrements courants (continus) et historiques (résumés).
- La journalisation OBFL est sans incidence sur les performances.

#### **Stockage des données OBFL**

Les journaux du module PRE sont enregistrés dans la mémoire flash d'amorçage (Bootflash), où sont également stockés les images du système, les informations de configuration et les rapports de défaillance (crash dumps). Les journaux OBFL sont identifiés par l'extension (\* hist ou \* cont). La mémoire maximale utilisée sur le disque flash pour le stockage OBFL est de 2 Mo.

La commande **dir bootflash** affiche une liste de fichiers journaux (y compris les journaux OBFL). Voici un exemple de liste générée par cette commande. Elle comprend divers fichiers utilisés par la fonction OBFL.

```
Router# dir bootflash:
Directory of bootflash:/
  -rw - 202752 Jan 4 2013 16:13:10 -05:00 env cont
  -rw- 69120 Jan 4 2013 16:13:12 -05:00 temp hist
13 -rw- 69120 Jan 4 2013 16:13:12 -05:00 volt_hist
               Jan 4 2013 16:13:12 -05:00 uptime cont
15 -rw- 201216 Jan 4 2013 16:13:18 -05:00 errmsg_cont
16 -rw- 67584 Jan 4 2013 16:13:16 -05:00 env_hist
17 -rw- 135168 Jan 4 2013 16:13:18 -05:00 temp_cont
18 -rw- 135168 Jan 4 2013 20:17:28 -05:00 volt_cont
               Jan 4 2013 16:13:14 -05:00 uptime exthist
20 -rw- 4096 Jan 4 2013 16:13:16 -05:00 uptime_hist
```
#### **Affichage des données OBFL**

La commande **show logging onboard** [**statut**] affiche les journaux provenant des données OBFL.

Pour plus de renseignements concernant les commandes OBFL, consultez la section Tâches de [configuration](http://www.cisco.com/en/US/partner/docs/ios/12_0s/feature/guide/12sobfl.html#wp1035192) dans le guide sur la fonction *Onboard Failure Logging*.

# <span id="page-39-0"></span>**Références supplémentaires**

#### **Documents connexes**

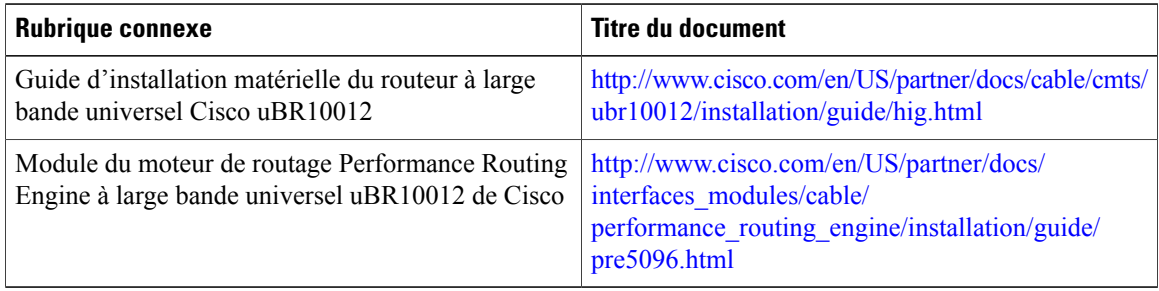

### **Assistance technique**

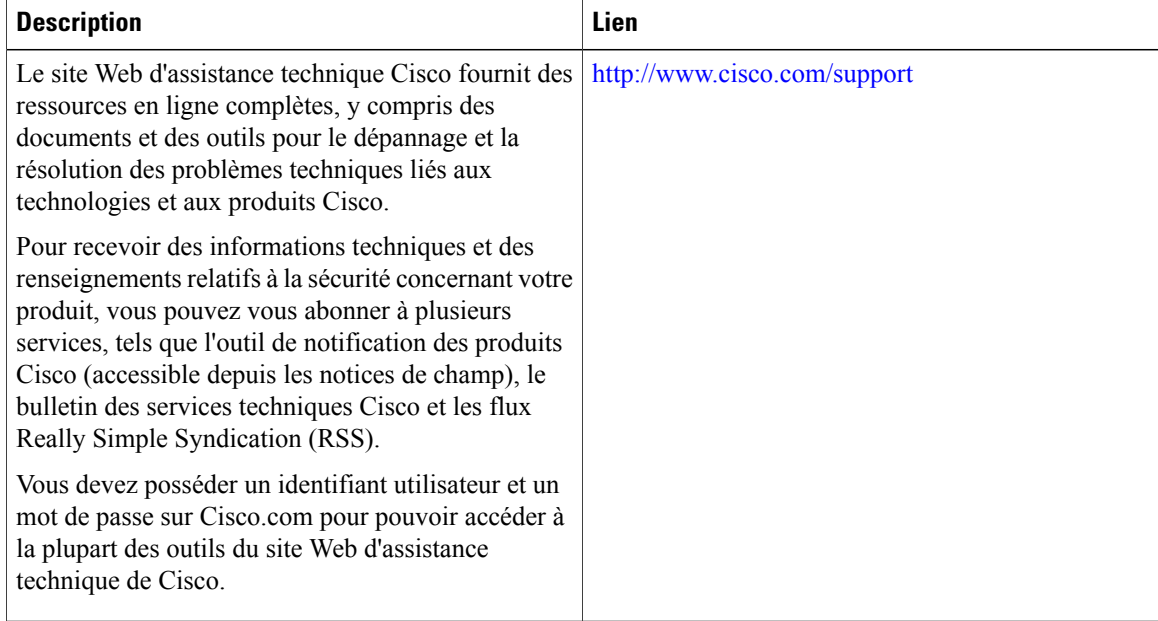

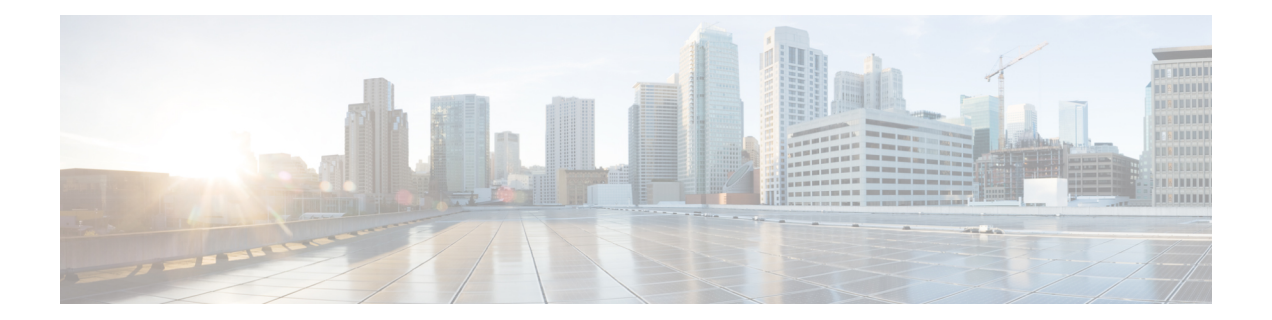

# <span id="page-40-0"></span>**Obtenir de la documentation et envoyer une demande de service**

Poursavoir comment obtenir de la documentation, de l'information supplémentaire, utiliser l'outil de recherche de bogue de Cisco ou présenter une demande de service, consultez le bulletin mensuel *What's New in Cisco Product Documentation*, à l'adresse : <http://www.cisco.com/en/US/docs/general/whatsnew/whatsnew.html>.

Abonnez-vous au bulletin *What's New in Cisco Product Documentation* pour obtenir la plus récente documentation technique de Cisco en tant que flux RSSet enregistrer le contenu directement sur votre bureau au moyen d'une application de lecture. Le service des flux RSS est gratuit.

 $\mathsf{l}$